# **BAB III PELAKSANAAN KERJA PROFESI**

### **3.1 Bidang Kerja**

Saat pelaksaan kerja profesi di PT. Selindo Alpha, praktikan ditempatkan pada posisi helpdesk dan noc. pada posisi tersebut praktikan mengerjakan berbagai tugas. Seperti *create remote*, menganti *serial number* modem, monitoring, snmp *traffic grapher*, *restart services* nms dan check ganguan masalah di PT. Selindo Alpha. Serta praktikan membantu *IT Support.* Dan untuk pengerjaan *create remote* disini praktikan membuat tiket *remote* baru yang datanya dari teknisi pada perangkat pelanggan, lalu untuk menganti *serial number* modem ini mengubah isi *serial number* modem pada *remote* yang sudah dibuat. mencheck *Signal Quality Frequency* (sqf) *Signal Quality Frequency*, adalah besaran kualitas signal yang diterima pada receiver pada suatu vsat, pada setiap hub system sudah disetujui supaya receiver atau *remote* menerima sqf pada nilai tertentu (untuk menyesuaikan acm pada nilai tertentu).

Monitoring adalah suatau memonitoring jaringan pada konsumen diberbagai daerah yang melakukan kontrak dengan PT. Selindo Alpha, snmp *traffic grapher* adalah suatu *software* snmp gratis buatan leonid mikhailov ini sangat terkenal untuk memantau secara real-time pemakaian bandwidth, dan manajemen jaringan sistem adalah aplikasi atau kumpulan aplikasi yang memungkinkan jaringan mengelola komponen independen jaringan didalam kerangka kerja manajemen jaringan yang lebih besar dan melakukan beberapa fungsi utama. dengan penskalaan jaringan dilingkungan berkabel, nirkabel, dan virtual

Cek ganguan masalah adalah case yang diterima oleh noc setelah mendapatkan *request* dari rekan helpdesk, atm A dan atm B lalu melakukan pengecekan link sama seperti hal yang dapat dicek yaitu pengecekan kualitas jaringan vsat, pengecekan routingan, *Load Key Conditional Access Control* (cac).

8

*Restart services* nms adalah suatau pekerjaan praktikan dalam restart *remote* modem services nms selama 1 kali dalam minggu, agar tidak terjadi hal yang tidak diinginkan, seperti *remote* nms modem mati.

# **3.2 Pelaksanaan Kerja**

Pada sub bab ini praktikan akan menjelaskan mengenai segala bentuk proses yang dilakukan, dalam melaksanakan kerja profesi di PT. Selindo Alpha. Selama kegiatan yang praktikan kerjakan diperusahan kerja profesi tersebut. Tabel 3.1 menunjukan kegiatan praktikan perminggu dibulan pertama.

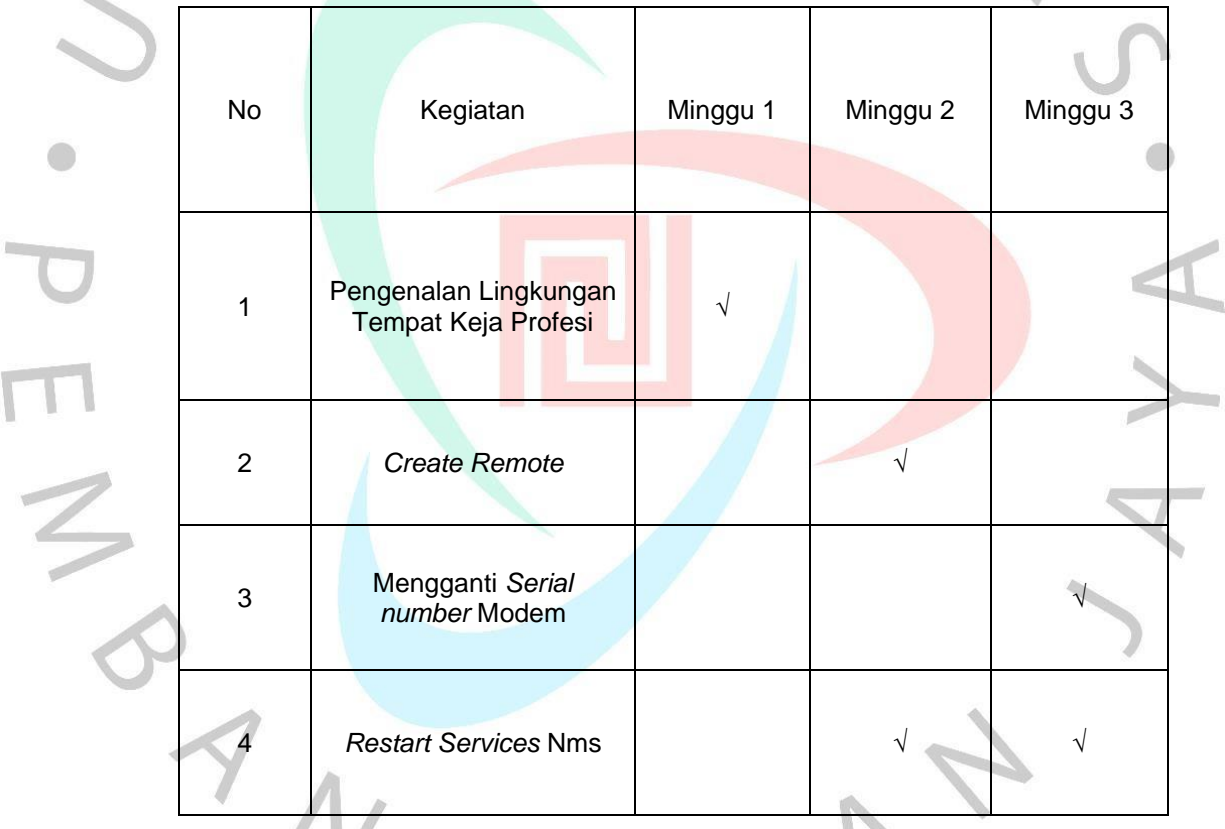

**Tabel 3.1 Kegiatan Praktikan Perminggu Dibulan Pertama**

Dibulan pertama praktikan berkerja selama 3 minggu karena dibulan pertama praktikan baru diterima kerja profesi pada tanggal 15 Juni sampai dengan 3 Juli. Pada dibulan kedua praktikan melakukan kegiatan kerja profesi di PT.Selindo Alpha tersebut. Tabel 3.2 menunjukan kegiatan praktikan perminggu dibulan kedua.

| <b>No</b>      | Kegiatan                    | Minggu 1 | Minggu 2 | Minggu 3 | Minggu 4 |
|----------------|-----------------------------|----------|----------|----------|----------|
| 1              | Snmp Traffic Grapher        |          |          |          |          |
| $\overline{2}$ | Monitoring                  |          |          |          |          |
| 3              | Check Ganguan<br>Masalah    |          |          |          |          |
| 4              | <b>Restart Services Nms</b> |          |          |          |          |

**Tabel 3.2 Kegiatan Praktikan Perminggu Dibulan Kedua**

Pada selama dibulan ketiga ini praktikan melakukan kegiatan kerja profesi di PT.Selindo Alpha tersebut. Tabel 3.3 menunjukan kegiatan praktikan perminggu dibulan Ketiga.

**Tabel 3.3 Kegiatan Praktikan Perminggu Dibulan Ketiga**

| No                      | Kegiatan                         | Minggu 1 | Minggu 2 | Minggu 3 | Minggu 4 |  |
|-------------------------|----------------------------------|----------|----------|----------|----------|--|
|                         |                                  |          |          |          |          |  |
|                         | Snmp Traffic Grapher             |          |          |          |          |  |
| $\overline{2}$          | <b>Check Ganguan</b><br>Masalah  |          |          |          |          |  |
| 3                       | Mengganti Serial<br>number Modem |          |          |          |          |  |
| $\overline{\mathbf{4}}$ | Create Remote                    |          |          |          |          |  |
| 5                       | <b>Restart Services Nms</b>      |          |          |          |          |  |

 $\bigcap$ 

 $\frac{1}{2}$ 

#### **3.2.1 Orientasi Kerja Profesi Di Bulan Pertama**

 $\bullet$ 

Pada tahapan orientasi kerja profesi di PT. Selindo Alpha bulan pertama dari minggu pertama hingga minggu ketiga di bulan juni pada tanggal 15 juni sampai dengan 30 juni praktikan melakukan kerja profesi dibulan pertamanya. Pada hari pertama hingga diminggu pertama di PT. Selindo Alpha ini lalu praktikan melakukan pengenalan diri dan mensesuaikan dengan teman-teman dikantor serta belajar memahami tentang cara kerja helpdesk dan noc seperti *create remote*, mengganti serial number *remote* modem, snmp *traffic grapher*, *restart services* nms dan check ganguan masalah. sambil mempratekan kerja yang diajarakan oleh pembimbing selain belajar dan mempratekan apa yang diajarkan. Praktikan juga membantu perkejaan *IT Support* yang ada di PT. Selindo Alpha setiap hari. Seperti problem koneksi jaringan internet. Karyawan yang memintan install aplikasi *software*, install ulang *windows* dan *office* pada laptop karyawan atau pc kantor dan lain-lain walaupun tidak terlalu sering setiap hari hanya jika ada yang meminta atau masalah.

Pada orientasi minggu kedua dibulan pertama praktikan melakukan *create remote* dan *restart services* nms serta membantu *IT Support* seperti problem koneksi jaringan internet. Karyawan yang memintan install aplikasi *software*, install ulang *windows* dan *office* pada laptop karyawan atau pc kantor dan lain-lain lagi. Disini praktikan tidak hanya melakukan pekerjaan tapi disini praktikan juga diajarakan tentang pemahaman satelit vsat pada praktikan yang digunakan oleh perusahaan.

Pada orientasi minggu ketinga pada bulan pertama kerja profesi di PT. Selindo Alpha disini praktikan melakukan, serta diminta melakukan menganti *serial number* Modem, *restart services* nms dan membantu *IT Support* seperti problem koneksi jaringan internet. Karyawan yang memintan install aplikasi *software*, install ulang *windows* dan *office* pada laptop karyawan atau pc kantor dan lain-lain. Sambil belajar tentang vsat lagi dan helpdesk

#### **3.2.2 Orientasi kerja profesi di bulan kedua**

Pada tahapan orientasi kerja profei di PT. Selindo Alpha dibulan kedua pada tanggal 5 july sampai 30 july ini disini praktikan melanjutkan kerja profesinya untuk dibulan keduanya melanjutkan kerja profesi dibulan kedua. Pada minggu pertama dibulan kedua ini praktikan seperti biasa melakukan kerja snmp *traffic grapher*, *restart services* nms dan membantu *IT Support* seperti problem koneksi jaringan internet. Karyawan yang memintan install aplikasi *software*, install ulang *windows* dan *office* pada laptop karyawan atau pc kantor dan lain-lain. Selain melakukan snmp *traffic grapher*, dan membantu *IT Support* disini praktikan juga melanjutkan belajar dalam mengembangi ilmu yang sudah diberikan dan juga disini praktikan membuat kabel lan *cross* dan *straight* untuk dIgunakan modem dan juga *remote*.

Pada orientasi kerja profesi diminggu ke dua dibulan kedua disini praktikan Belajar tentang noc dalam cara kerjanya, praktikan melakukan Memonitoring jaringan distiap wilayah jika terdapat masalah disetiap daerah yang *traffic* jaringannya menurun atau tidak bergerak, *restart services* nms dan membantu *IT Support* seperti problem koneksi jaringan internet. Karyawan yang memintan install aplikasi *software*, install ulang *windows* dan *office* pada laptop karyawan atau pc kantor dan lain-lain..

Pada orientasi kerja profesi diminggu ketiga dibulan ke dua ini praktikan melakukan Memonitoring jaringan distiap wilayah jika terdapat masalah disetiap daerah yang trapic jaringannya menurun atau tidak bergerak, *restart services* nms serta praktikan juga membantu *IT Support*. Seperti Karyawan yang memintan install aplikasi *software*, install ulang *windows* dan *office* pada laptop karyawan atau pc kantor dan lain-lain.

Pada orientasi kerja profesi minggu keempat dibulan kedua ini praktikan melakukan check ganguan masalah dan *restart services* nms serta membantu *IT Support* seperti problem koneksi jaringan internet. Karyawan yang memintan install aplikasi *software*, install ulang *windows* dan *office* pada laptop karyawan atau pc kantor dan lain-lain. Sambil belajar dan membaca buku noc,vsat.dan lain-lain.

### **3.2.3 Orientasi Kerja Profesi Dibulan Ketiga**

Pada tahapan orientasi kerja profesi di PT. Selindo Alpha bulan ketiga atau bulan terakhir pada tanggal 2 agustus sampai dengan 31 agustus ini praktikan melanjutkan kerja profesinya dibulan ketiganya melanjutkan kerja profesi dibulan pertama dan dibulan kedua. pada minggu pertama di bulan agustus ini praktikan melakukan Snmp *Traffic Grapher, restart services* nms. dan membantu *it support* seperti problem koneksi jaringan internet. Karyawan yang memintan install aplikasi *software*, install ulang *windows* dan *office* pada laptop karyawan atau pc kantor dan lain lain. walaupun tidak terlalu sering setiap hari hanya jika ada yang meminta atau masalah. Di bulan terakhir ini praktikan terus dibimbing oleh pembimbing kerja profesi dalam melakukan kerja dan diberikan ilmu-ilmu baru walaupun tidak di perbolehkan untuk melakukan pekerjaan hanya diberi ilmu dan tutorialnya saja dan di sini praktikan juga di lanjutkan belajar dalam mengembangi ilmu-ilmu yang sudah di berikan tanpa dibimbing pembimbing kerja profesi.

Pada orientasi kerja profesi minggu kedua dibulan ketiga ini praktikan melakukan chek ganguan masalah dan *restart services* nms terkadang juga melakukan serta membantu *it support* seperti problem koneksi jaringan internet. Karyawan yang memintan install aplikasi *software*, install ulang *windows* dan *office* pada laptop karyawan atau pc kantor dan lain-lain.

Pada orientasi minggu ketiga pada bulan ketiga kerja profesi di PT. Selindo Alpha ini disini praktikan melakukan Melakukan *restart services* nms dan menganti *serial number* moden serta membantu *it support* seperti problem koneksi jaringan internet. Karyawan yang memintan install aplikasi *software*, install ulang *windows* dan *office* pada laptop karyawan atau pc kantor dan lain-lain.

Pada orientasi minggu keempat pada bulan ketiga kerja profesi di PT. Selindo Alpha ini disini praktikan melakukan Melakukan, melakukan snmp *traffic grapher* pada jaringan konsumen yang bermasalah, *restart services nms* dan membantu *IT Support* seperti problem koneksi jaringan internet. Karyawan yang memintan install aplikasi *software*, install ulang *windows* dan *office* pada laptop karyawan atau pc kantor dan lain-lain.

Disini juga praktikan pada diminggu terakhir atau pada minggu kelima dibulan ketiga ini dan tepat pada dihari teakhir, pada tanggal 31 agustus 20221. Praktikan mengucapkan terima kasiha serta mengucapkan selamat tinggal salam perpisahan karena sudah menerima praktikan magang atau kerja profesi di PT. Selindo Alpha ini selama 2 bulan 16 hari.

# **3.2.4** *Create Remote* **Modem**

Pada tahapan ini praktikan melakukan pekerjaan *create remote* atau membuat remote *client* baru. pada tahap membuat remote. pertamatama praktikan melakukan chek di cpr apa sudah ada atau belum remote yang akan dibuat. Disini praktikan akan membuat remote sesuai dengan data serta isi dengan data yang sesuai yang dikirimkan tiket atau sms dari teknisi. Gambar 3.1 menunjukan halaman tiket data teknisi lapangan

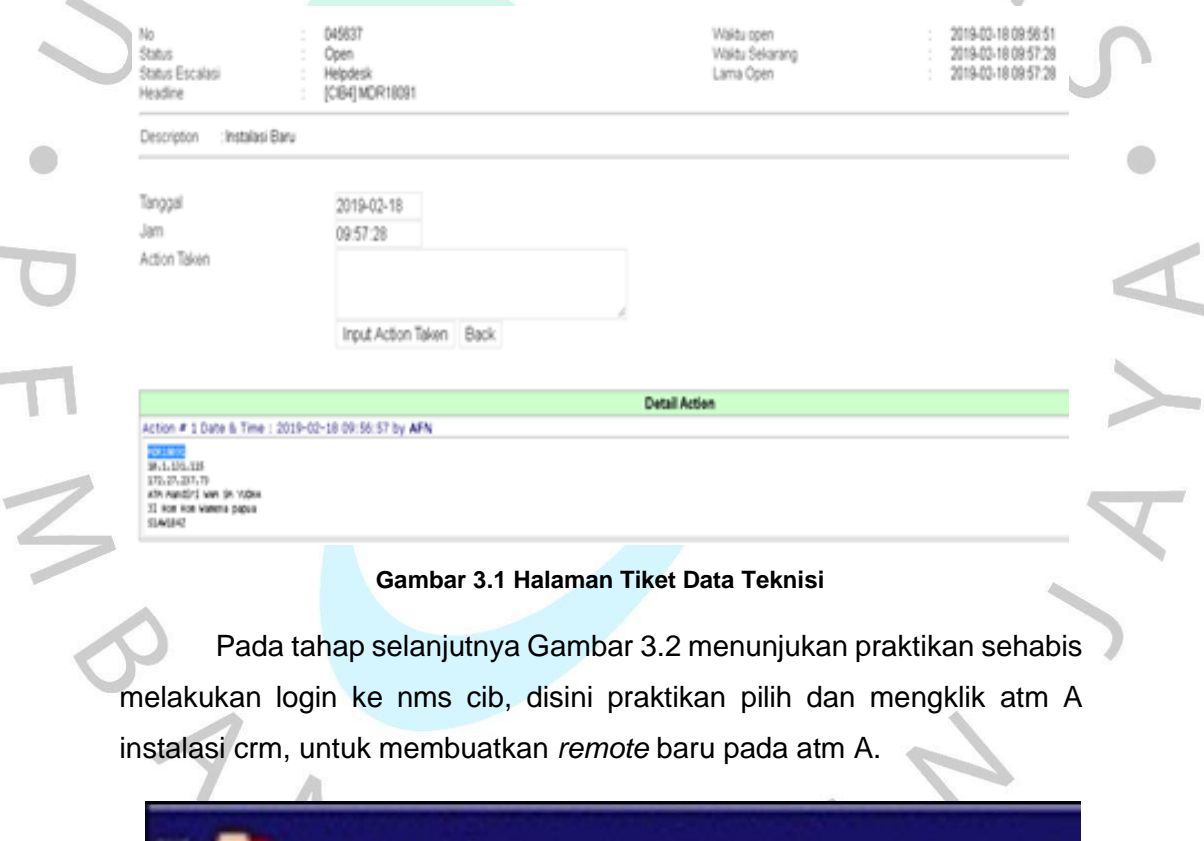

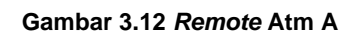

**Atm A.....** 

Disini praktikan memilih atm A untuk membuat *remote* instalasi crmnya, dan disini praktikan mengklik *create remote* didalam folder atm yang dipilih praktikan. Gambar 3.3 menunjukan *remote* yang baru saja dibuat.

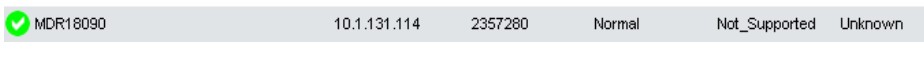

# **Gambar 3.3** *Remote* **baru Dibuat**

Ketika praktikan sudah membuat *remote* pada atm A, disini praktikan menuju ke halaman memodifikasi *configurasi remote* yang sudah dibuat. Gambar 3.4 memperlihatkan tampilan *remote* yang akan dipilih untuk di *configurasi.*

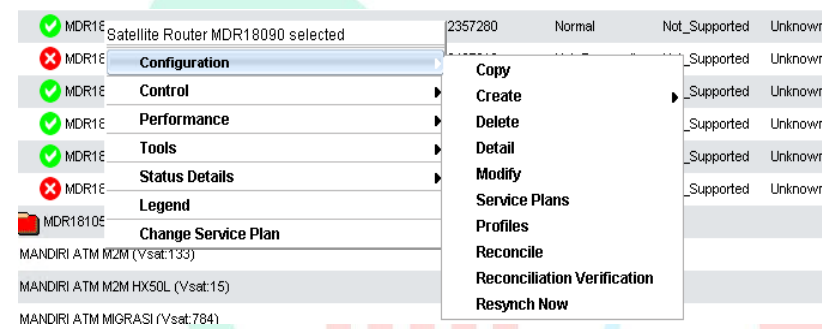

**Gambar 3.4 Menu** *Configurasi Create Remote*

Disini praktikan sudah mengklik *remote* untuk dikonfigurasi, disini praktikan memasuki ke halaman *configurasi* data *remote* atm A. Gambar 3.5 menunjukan Gambar halaman yang siap untuk dibuat. Sesuaikan dengan format yang dikirim oleh teknisi via whatsapp atau sms.

|                            | Name<br>CHAIN<br>detaut.<br><b>KOSONGIN</b><br><b>Serial Nurvivor</b><br><b>HINASAN</b><br>Description<br><b>MANEVILIR</b><br><b>Description:</b><br><b>SURA FASSIS ANNOUNCE</b> | ۰<br>۰                                     | ISI NAME SESUAI DATEK DI CRM<br><b>Service Plan</b><br>Software Profile (10/50M 63041)<br><b><i><u>Device Туре</u></i></b> | <b>LEBEVOWITI</b>                              | FOCSOM KISSUE MEM PANET 32K                                                                                    | <b>F'MA'</b><br><b>FWW</b><br><b>BCLET</b><br><b>NTS</b><br><b>OACM</b><br><b>SHEEP</b><br>PEPIS | <b>Augustable Financines</b><br>FUNCTIONS PUMPY<br>Firewall<br><b>Closed Loop Timing</b><br>Notwork Time Synchronization<br>Adaptive Coding and Modulation<br><b>Performance Enhancing Presy</b><br><b>Enhanced TCP Speaking</b> |
|----------------------------|----------------------------------------------------------------------------------------------------|--------------------------------------------|----------------------------------------------------------------------------------------------------|------------------------------------------------|----------------------------------------------------------------------------------------------------|--------------------------------------------------------------------------------------------------|----------------------------------------------------------------------------------------------------|
|                            | <b>LOKASI</b><br>Mond, IP Address:                                                                                                    | <b>ISI SESUAI DATEK CRM</b><br>Auto Assign |                                                                                                    | <b>LAN Interface</b><br><b>Barrit</b><br>Ears2 | <b>IF Address</b><br>10000<br>0.0.0.0                                                                          | Lan Interface List<br><b>Blues Product</b><br><b>E-MUSTY</b>                                     | <b>Blueb Productions</b>                                                                                                    |
| <b>Notwoork</b>            |                                                                                                    |                                            |                                                                                                    |                                                | <b>Unicast Allowed</b><br><b>Transmit Capability</b><br><b>NELSERVALDATEK FRAL</b><br><b>Enable Secure FGM</b> | ×<br><b>Vettable-refuger</b>                                                                     | ٠<br>₽                                                                                                    |
| <b>Contact Information</b> |                                                                                                    | <b>Stroot Address</b><br>$cm$<br>State     | <b>ISI ALAMAT </b><br><b>ISI KOTA</b><br>a kis companies                                                                   |                                                |                                                                                                    | <b>Contact Name</b><br><b>Contact Address</b><br>Contact Tel. No.                                | Contact Person<br>Contact<br>(5000)000-0000                                                                                                    |

**Gambar 3.5 Halaman** *Create Remote*

Halaman ini praktikan melakukan mengkonfigurasi data *remote*, dengan mengisi data yang dikirimkan oleh teknisi lapangan. disini praktikan mengisi dengan ip *addres remote* yang dibuat, dan mengisi *serial number remote,* dan melakukan *disabled subnets*. Sudah melakukan *disabled subnets* disini pratika *save* hasil konfigurasinya*.* Praktikan nantinya akan mengimkan *update* ip *addres* yang sudah diberikan teknisi sebelumnya, yang sudah di *configurasi* oleh praktikan dengan *serial number* modem*.* Gambar 3.6 memperlihatkan data yang sudah di *configurasi* oleh praktikan

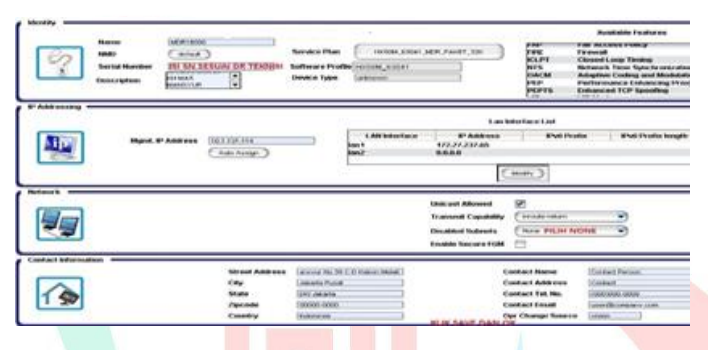

#### **Gambar 3.6** *Create Remote* **Atm A**

### **3.2.5 Mengganti** *Serial Number Remote* **Modem Vsat**

Pada pekerjaan yang di lakukan praktikan ini disini pratika diminta untuk menganti *serial number* pada *remote* yang sudah dibuat oleh para karyawan, maupun yang baru dibuat oleh praktikan. Dengan data-data *update* yang dikirimkan oleh teknisi lapangan. Disini praktikan melakukan chek cpr *remote* dan login untuk masuk ke cpr *remote* yang akan diganti *serial number* modem baru, lalu disini praktikan mengkosongkan *serial number.* Gambar 3.7 menunjukan tampilan *serial number* yang sudah di isi sebelumnya menjadi praktikan kosongkan.

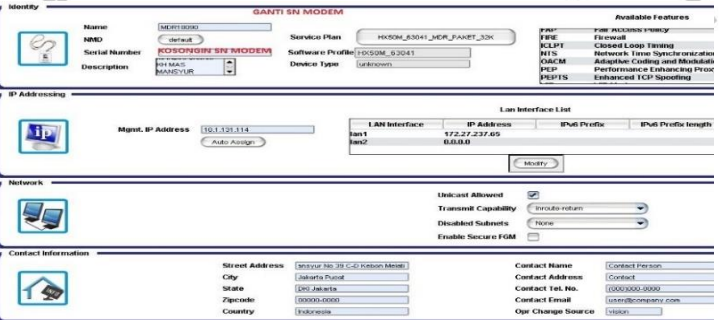

**Gambar 3.7 Tampilan Menghilangkan** *Serial Number* **Lama**

Serial number yang sudah dikosongkan tadi. Praktikan melakukan *update dengan* mengisi *serial number* yang diberikan oleh terknisi untuk melakukan *update.* Gambar 3.8 menunjukan tampilan *configurasi* yang akan di update *serial number* oleh praktikan , disini praktikan *save* datanya dan melakukan *disable,* serta melakukankan *auto* ip *addres.* yang nantinya ip baru ini akan di berikan lagi ke teknisi.

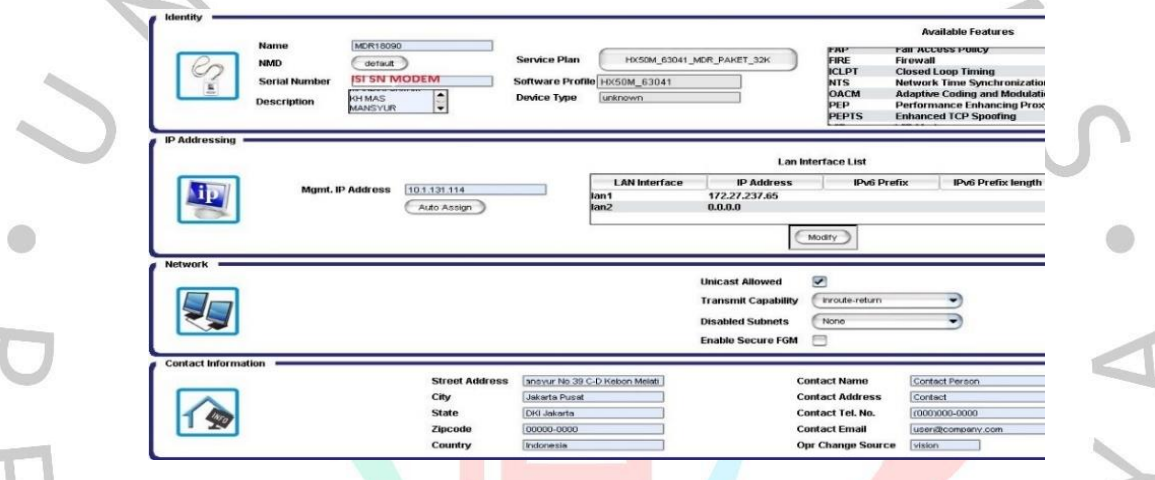

#### **Gambar 3.8 Mengganti** *Serial Number* **Modem**

#### **3.2.6 Monitoring** *Remote* **Modem VSAT**

Monitoring jaringan merupakan kegiatan yang harus dilakukan pratilkan untuk menjaga kestabilan layanan yang digunakan oleh *customer*. sesudah menjaga suatu jaringan maka unit bagian helpdesk dan praktikan akan menerima tahap yang lebih sulit ketika menjaga suatu jaringan tersebut agar tetap beraktif atau bekerja sebagaimana mestinya.

Suatu perangkat yang tidak berfungsi sebagai mana mestinya akan menyebabkan kerja jaringan secara keseluruhan akan terganggu. Tujuan praktikan melakukan kerja monitoring jaringan remote modem ini adalah untuk menggumpulkan informasi yang sanggat berguna dari seluruh jaringan, sehingga jaringan remote modem dapat diatur dan dikontrol dengan menggunakan informasi data-data yang telah terkumpul. Ketika diharapkan jika terjadi masalah atau trouble suatu jaringan pekerja akan cepat mengetahui dan akan segera diperbaiki sehingga kualitas jaringan lebih terjamin.

Ada beberapa hal utama yang praktikan lakukan dalam monitoring jaringan:

- a. Dalam memonitoring praktikan menggunakan aplikasi software bernama Snmp *traffic grapher,* berguna untuk memantau sinyal carier. dan praktikan juga menggunakan NMS untuk memonitoring modem yang online maupun offline.
- b. Dalam memonitoring jaringan *costumer* yang memiliki *remote modem* menjadi salah satu wajib untuk memonitoring jaringan, dikarenakan modem dapat mengumpulkan data dari sinyal yang terkirim maupun yang diterima. Dan nantinya hasil monitoring ini akan dicatat dalam kegiatan harian yang dinamakan checklist remote, hasil dari yang dicatat ini nantinya akan di berikan ke teknisi lapangan tentang kondisi jaringan modem *client.* Checklist remote adalah kegiatan pencatatan hasil monitoring yang dilakukan praktikan, di jam-jam tertentu. Data yang diambil akan dimasukan kedalam database. Bentuk dari ceklis remote adalah mengambil data remote yang di monitoring apakah hidup atau mati seperti pelanggan remote A mati pada jam 8 pagi dan pelanggan remote B hidup pada jam 8 jam pagi.

Monitoring jaringan merupakan bagian dari manajemen jaringan. *Tools* yang biasa digunakan pada saat monitoring ada tiga pertama monitoring ping, nms, dan snmp traffic Grapher. Gambar 3.9 menunjukan implementasi unit helpdesk dan praktikan memonitoring 1 meja 2 monitor

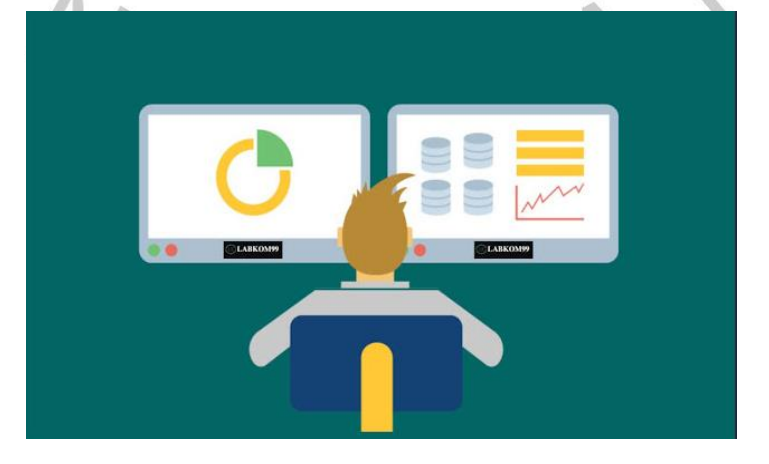

**Gambar 3.9 Monitoring**

# **3.2.7 Monitoring** *Remote* **Modem VSAT IP Customer**

Pada tahapan ini praktikan melakukan tugas memonitoring jaringan *costumer,* di berbagai daerah yang melakukan kontrak dengan PT. Selindo Alpha. Disini praktikan memonitoring perusahaan atm A di berbagai daerah menggunakan aplikasi hughes *network system*. 3.10 menunjukan ruangan kerja monitoring versi fisik, atau versi di beberapa monitor yang terhubung dengan beberapa cpu ruangan.

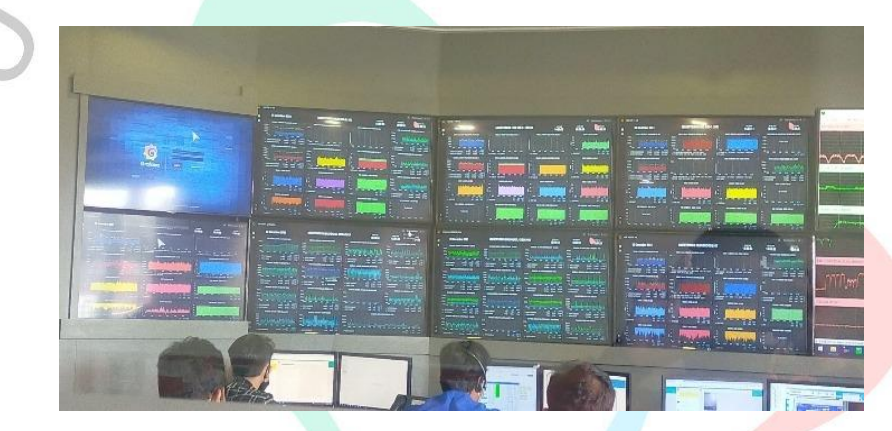

**Gambar 3.10 Monitoring Versi Fisik**

Selanjutnya. Gambar 3.11 menunjukan hasil praktikan melakukan monitoring traffic backhaul customer prioritas, yang menggunakan jaringan sendiri. Backhaul adalah jaringan cadangan yang digunakan HUB jika jaringan utama terputus, yang artinya bahwa sinyal yang berwarna hijau adalah sinyal total yang telah terjadi atau pernah terjadi, lalu sinyal bewarna biru adalah sinya yang masuk dari remote ke HUB, dan sinyal bewarna kuning adalah sinyal traffic saat keluar dimana HUB mengirim kembali data ke remote.

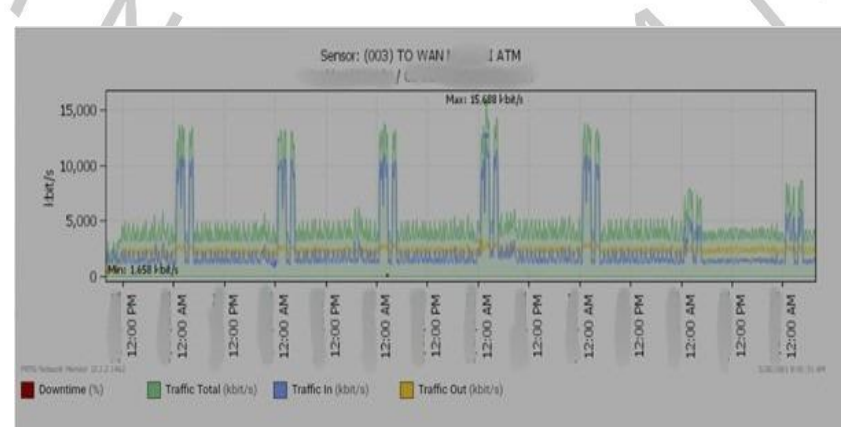

**Gambar 3.11 Traffic Bandwidth Modem Atm A Hub Jakarta**

Selanjutnya pada bagian ini. Gambar 3.12 memperlihatkan hasil praktikan melakukan monitoring traffic backhaul untuk HUB bogor, hasilnya stabil dan jika traffic tidak stabil, traffic akan naik turun secara derastis dan berangsur angsur. Untuk garis berwarna biru adalah riwayat traffic yang pernah dihalami selama jaringan backhaul tidak terpakai.

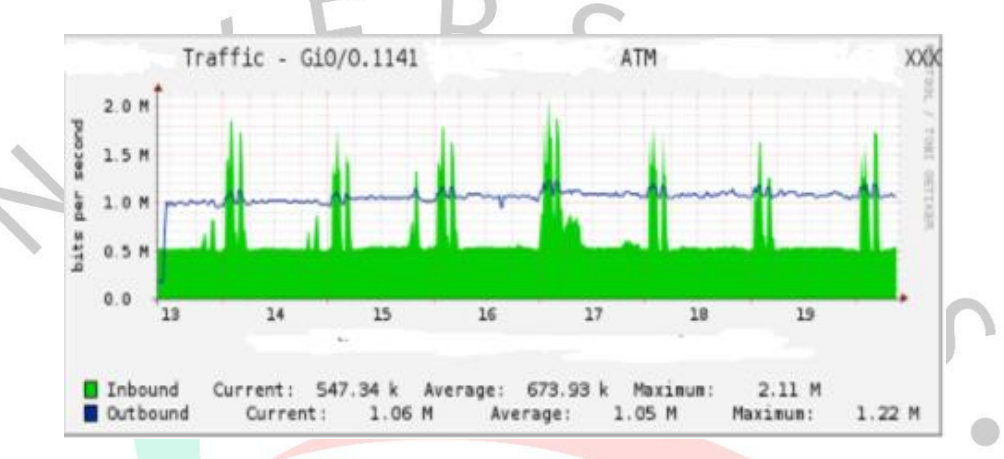

**Gambar 3.12 Traffic Bandwidth Modem Atm A Hub Bogor**

Selanjutnya pada bagian ini. Gambar 3.13 memperlihatkan hasil praktikan melakukan monitoring traffic backhaul untuk HUB cibinong, hasilnya stabil, tidak naik turun secara derastis dan berangsur angsur. Untuk garis berwarna biru adalah riwayat traffic yang pernah dihalami selama jaringan backhaul tidak terpakai

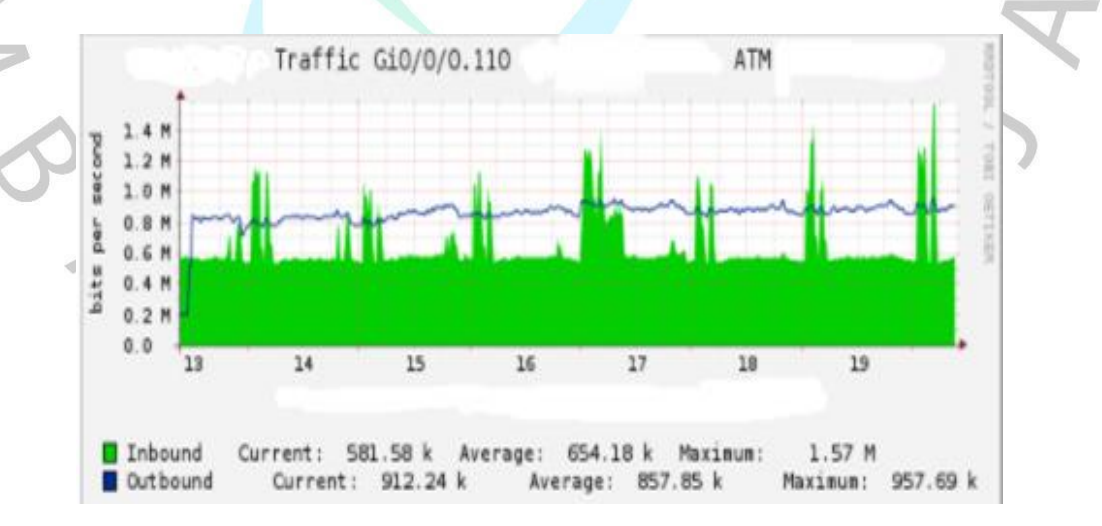

**Gambar 3.13 Traffic Bandwidth Modem Atm A Hub Cibinong**

Selanjutnya pada bagian ini. Gambar 3.14 memperlihatkan hasil praktikan melakukan monitoring traffic backhaul untuk HUB surabaya hasilnya stabil dan sedang dilakukan crosspole. Corsspole adalah mengatur sudut arah rambat transmisi ke satelit. Untuk garis berwarna biru adalah riwayat traffic yang pernah dihalami selama jaringan backhaul tidak terpakai.

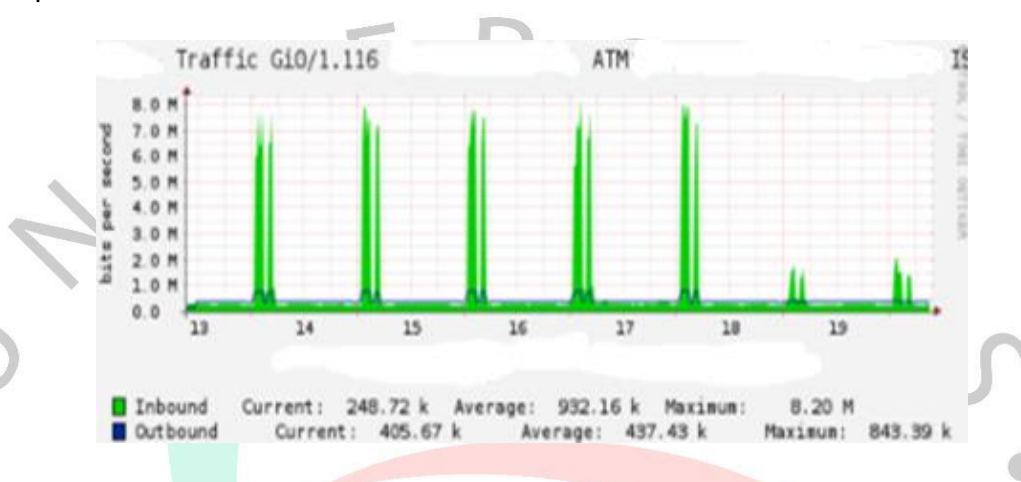

**Gambar 3.14 Traffic Bandwidth Modem Atm A Hub Surabaya**

Selanjutnya pada bagian ini. Gambar 3.15 memperlihatkan hasil praktikan melakukan monitoring traffic backhaul atm A prioritas yang menggunakan jaringan sendiri selama 1 hari full, hasil traffic ini menunjukan bahwa sinyal yang berwarna hijau adalah sinyal total yang telah terjadi atau pernah terjadi, lalu sinyal bewarna biru adalah sinya yang masuk dari remote ke HUB, dan sinyal bewarna kuning adalah sinyal traffic saat keluar dimana HUB mengirim kembali data ke remote.

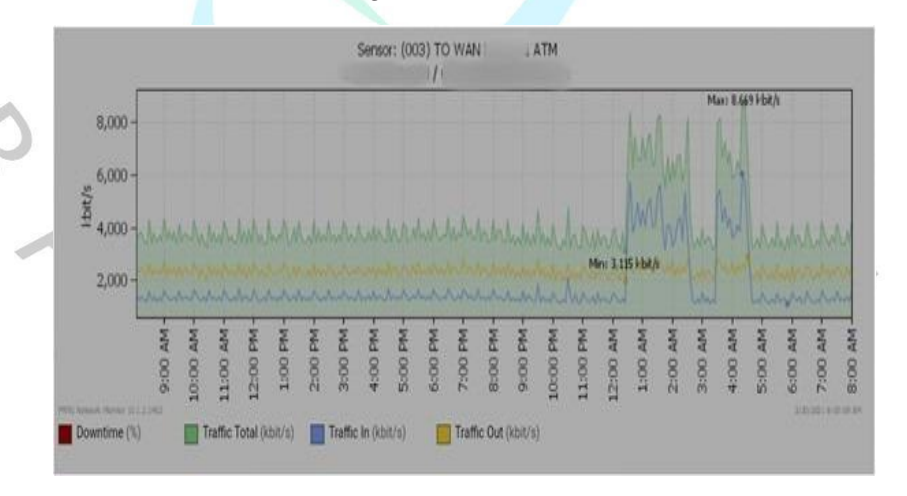

**Gambar 3.15 Traffic** *Bandwidth* **Modem Atm A Jakarta 1 Hari**

Selanjutnya pada bagian ini. Gambar 3.16 memperlihatkan hasil praktikan melakukan monitoring traffic backhaul untuk HUB bogor selama 1 hari hasilnya stabil, tidak naik turun secara derastis dan berangsur angsur. Untuk garis berwarna biru adalah riwayat traffic yang pernah dihalami selama jaringan backhaul tidak terpakai.

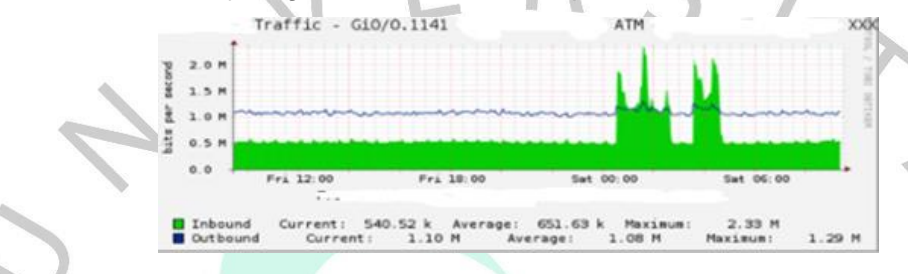

**Gambar 3.16 Traffic** *Bandwidth* **Modem Atm A Bogor** *Full* **1 Hari**

Selanjutnya pada bagian ini. Gambar 3.17 memperlihatkan hasil praktikan melakukan monitoring traffic backhaul untuk HUB chibinong selama 1 hari hasilnya stabil, tidak naik turun secara derastis dan berangsur angsur. Untuk garis berwarna biru adalah riwayat traffic yang pernah dihalami selama jaringan backhaul tidak terpakai.

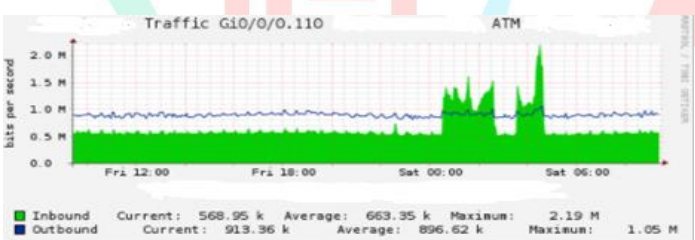

**Gambar 3.17 Traffic Bandwidth Modem Atm A Chibinong** *Full* **1 Hari**

Selanjutnya bagian ini. Gambar 3.18 memperlihatkan praktikan melakukan monitoring hasil traffic backhaul untuk HUB surabya selama 1 hari hasilnya stabil tidak naik turun secara derastis dan berangsur angsur. Untuk garis berwarna biru adalah riwayat traffic yang pernah dihalami selama jaringan backhaul tidak terpakai.

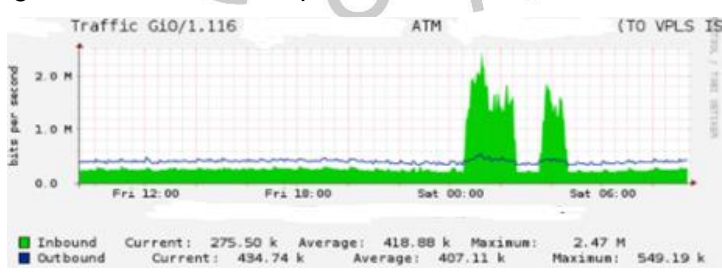

**Gambar 3.18 Traffic Bandwidth Modem Atm A Surabaya** *Full* **1 Hari**

## **3.2.8 Manajemen Jaringan Sistem**

PT. Selindo Alpa memliki sebuah aplikasi dalam pekerjaan manajeman jaringan sistem atau *Network Management System* untuk memudahkan pengguna serta administrator untuk mengatur dan memonitoring jaringan perangkat-perangkatnya. Gambar 3.19 menunjukan suatu tampilan login aplikasi hughes *Network Management System* pada nms. Selain menggunakan hughes *Network Management System* praktikan juga menggunakan nms modem untuk memonitoring modem. Selain digunakan untuk memoniroing nms juga dapat mengconfigurasi modem dari jarak jauh

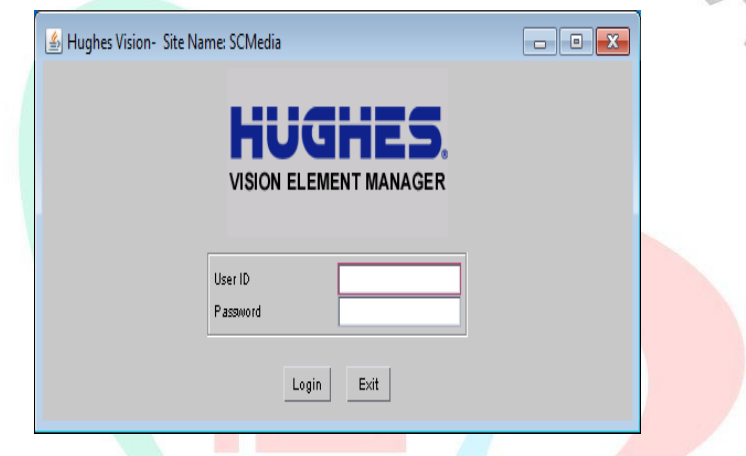

**Gambar 3.19 Tampilan Login Aplikasi Hughes** *Network Management System*

Ketika praktikan melakukan login user akun hugnes yang diberikan oleh pembimbing kerja. Disini praktikan melakukan chek *remote* modem vsat. Gambar 3.20 menunjukan tampilan halaman untuk melihat kondisi *remote* modem vsat

| Banch Die Administren Configuration Codest Parlomance Texts ObtorDatal                                                                                                    |                                       |                         |                                                     |                                                                           |                                                                                                    | Lagend                                                |                                    |                                              |                                           |                      |
|----------------------------------------------------------------------------------------------------|---------------------------------------|-------------------------|-----------------------------------------------------|---------------------------------------------------------------------------|----------------------------------------------------------------------------------------------------|-------------------------------------------------------|------------------------------------|----------------------------------------------|-------------------------------------------|----------------------|
| <b>Name</b>                                                                                                    | <b>IP Address</b>                     |                         |                                                     |                                                                           | Setal Number   Space Status   VACG Status   VP Status   Status Last Changed Callegory   Device Tion   Config NRD   Manage NRD   Last P Address   Lan2 IP A |                                                       |                                    |                                              |                                           |                      |
| <b>Data cars</b><br><b>DI CHRISTIAN (SAT)</b><br>Altman128<br>GALLING COM                                                                                                    |                                       |                         |                                                     |                                                                           |                                                                                                    |                                                       |                                    |                                              |                                           |                      |
| L. Remote Site View: Hughes - CNLINE-PEBUARY Site Name: SCMedia                                                                                                    |                                       |                         |                                                     |                                                                           |                                                                                                    |                                                       |                                    |                                              |                                           | o B MA               |
| Rench Dis Administration Configuration Control Performance Tools Status/Delaid                                                                                                    |                                       |                         |                                                     |                                                                           |                                                                                                    | Legand                                                |                                    |                                              |                                           |                      |
| Name                                                                                                    | <b>PAMINI</b>                         |                         |                                                     |                                                                           | Senationber Space Status   VIC6 Status   VIP Status   Status Last Changed Callopm   Device Type   Confg NIID   Manage NIID   Lant IP Address   Lan21       |                                                       |                                    |                                              |                                           |                      |
| AD/ES (20)<br>ASKES DINAUTLE (1)<br><b>AW HUTTER</b>                                                                                                    |                                       |                         |                                                     |                                                                           |                                                                                                    |                                                       |                                    |                                              |                                           |                      |
| <b>SCHEW (T)</b><br><b>LAT 91.000</b><br>1 Normal CIDS<br>æ<br>100100-04.011701<br>н<br>THE RISE-IN 0033 (51)<br>B<br>010 8004-804 0048 (TO<br>ш<br>٠<br>BIA 0054-BIA 0067 (11)<br>٠<br>۰<br><b>BM 0073-BM 0089 (71)</b><br>н<br>٠<br><b>INE ROAD-IDAR 0100 (11)</b><br>в<br><b>B4 9101-B4 0122 (11)</b><br>в<br><b>BYA 0123-BW 0105 (11)</b><br>×<br>۰<br><b>BA 8186-BM BLTR (11)</b><br>٠<br>1998 BYNS-BIA 5MS (10)<br>œ | 101.106.54                            | 1706087                 |                                                     | für Resource. Not Supported Unimourn                                      | 101912236 PM                                                                                                    | ATM BM http://atm                                     | ontaut                             | <b>DIGAK</b>                                 | 441721821                                 | <b>GEOD</b>          |
| <b>Citation</b><br><b>7 Inc. 0016</b><br><b>7 BM 0071</b><br><b>Walten Statt</b><br>ATM BH 2010 (111)                                                                                                    | 101.106.30<br>101.104.95<br>101108180 | ٠<br>1706140<br>1360527 | <b>Creative</b><br><b>Crustian</b><br><b>Deated</b> | Not Eugenbed Disabled<br>Not Supported Disables<br>Not Supported Disabled | 13/36/12 # #1 PM<br><b>ANSN2244PM</b><br>6/15/12 2 46 PM                                                                                                   | ATM ENE hw7700s<br>ATM End hel7700s<br>ATM EN INTIODs | <b>ostaut</b><br>satual!<br>setaut | <b>Endal</b><br><b>INBAS</b><br><b>Brant</b> | 44.170.369<br>44 164 1 13<br>44.170.27.53 | 0885<br>ORDE<br>3888 |

**Gambar 3.20 Tampilan Kondisi** *Remote* **Vsat** 

Disini praktikan menjelaskan maksud dari tanda-tanda Warna Pada tampilan vsat yang praktikan kerjakan dan memiliki fungsinya masing masing sebagai berikut::

- a. *Remote* berwarna merah memperlihatkan bahwa status *remote* modem bermasalah.
- b. *Remote* warna hijau memperlihatkan bahwa status *remote* modem dalam keadaan baik.
- c. *Remote* berwarna coklat memperlihatkan bahwa status *remote* modem sudah tidak digunakan lagi (*disable*).

Pada *network management system* ini praktikan dapat mengetahui data lengkapnya tentang *remote* yang ada, mulai dari IP simple *Network Management Protocol* (SNMP), Ip lan modem, *serial number* modem, sampai kapan modem itu terakhir mati pun dapat dilihat saat praktikan melakukan monitoring.

Rancangan arsitektur jaringan ini. Gambar 3.21 menunjukan suatu data yang dimulai dari *host computer,* lalu menuju ke hub, sehabis ke hub masuk ke satelit, langsung menuju ke komponen *remote* seperti *outdoor unit(*24ntenna), *indoor unir*(modem), dan *user'sterminal.* ketika sudah menuju ke *user's terminal,* maka datanya akan balik kembali ke *host computer* untuk melakukan pengecekan jika terdapat ganguan.

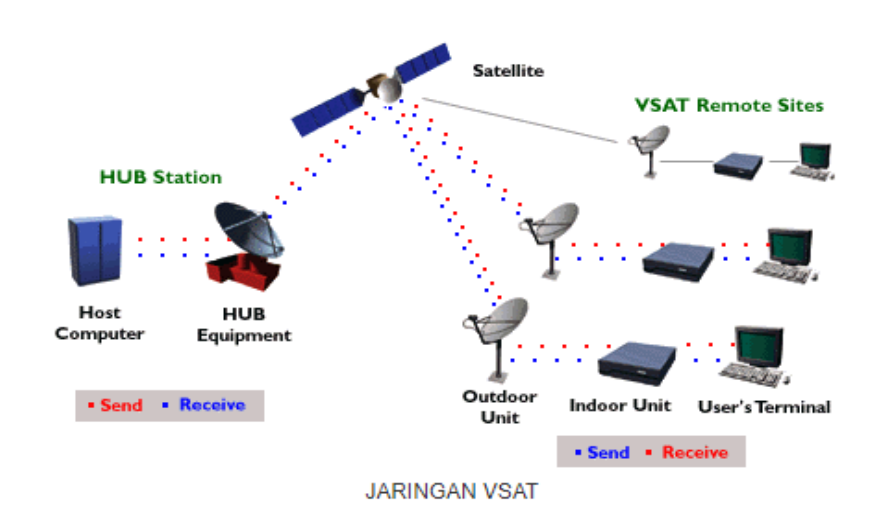

**Gambar 3.21 Struktur Jaringan Modem Vsat**

Rancangan arsitektur jaringan *remote* modem ini. Gambar 3.27 menunjukan suatu konfigurasi sistem komunikasi *remote* modem vsat *office* dan kantor pusat.

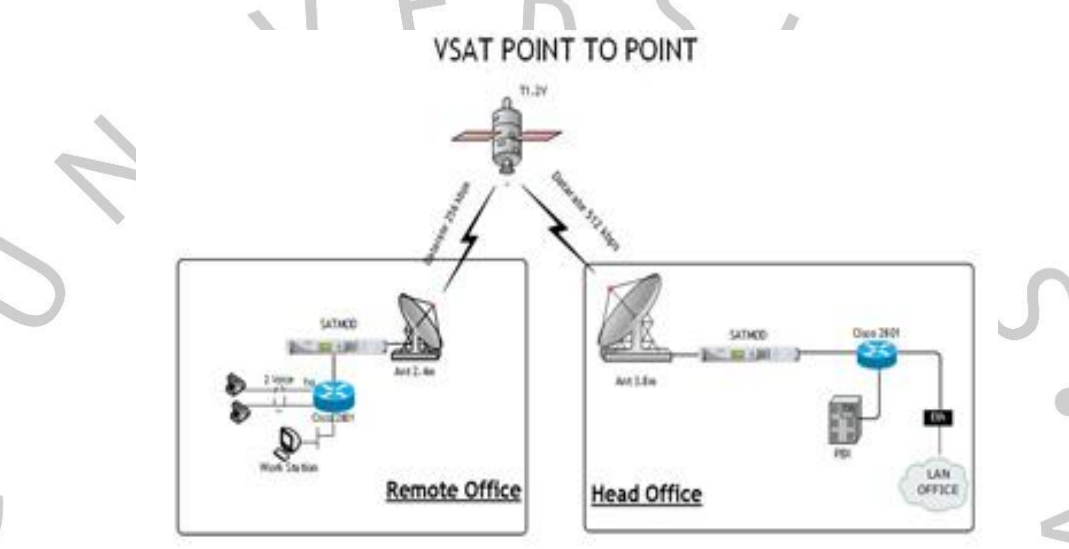

**Gambar 3.22 Konfigurasi Sistem Modem Vsat** *Office* **Kantor Pusat**

# **3.2.9 Monitoring** *Packet Inter Network Groper* **(PING)**

Monitoring ip ketika praktikan mau memonitoring modem *costumer* disini praktikan melakukan ping pada ipnya tersebut. Praktikan disini menggunakan ip lain dikarenakan ip yang praktikan kerjakan merupahkan ip privasi *costumer* perusahaan

Selanjutnya. Gambar 3.23 menunjukan hasil praktikan melakukan ping ip *remote* atau link komunikasi saat ping, hasilnya *remote Replay From Ip Destination,* dan *latency* pingnya tidak tinggi atau bisa disebut *remote online.*

| Ca. Administrator: C:\Windows\system32\cmd.exe                                                        |
|----------------------------------------------------------------------------------------------------|
| C:\Users\Administrator>ping 192.168.1.1                                                               |
| Pinging 192.168.1.1 with 32 bytes of data:                                                            |
| Reply from 192.168.1.1: bytes=32 time=1ms TTL=64<br>Reply from 192.168.1.1: bytes=32 time=1ms TTL=64  |
| Reply from 192.168.1.1: bytes=32 time=1ms TTL=64<br>Reply from 192.168.1.1: bytes=32 time=1ms TTL=64  |
| Ping statistics for $192.168.1.1$ :<br>Packets: Sent = 4, Received = 4, Lost = $\theta$ (0% loss),    |
| Approximate round trip times in milli-seconds:<br>Minimum = $1ms$ , Maximum = $1ms$ , Average = $1ms$ |
|                                                                                                    |

**Gambar 3.23 Ping Ke** *Remote* **Hidup**

Besarnya nilai *bytes* atau *time* yang dilaporkan ketika praktikan melakukan ping menjadi indikasi seberapa responsif komunikasi terjadi dengan komputer yang dituju. Semakin besar nilai *bytes* menunjukkan semakin lamban respons yang diberikan.

Ping bisa menjadi tidak terkoneksi atau konekti terputus. Gambar 3.20 menunjukan hasil praktikan melakukan ping ip remot atau link koneksi putus karena hasil test ping *Request Time Out* atau *remote offline*.

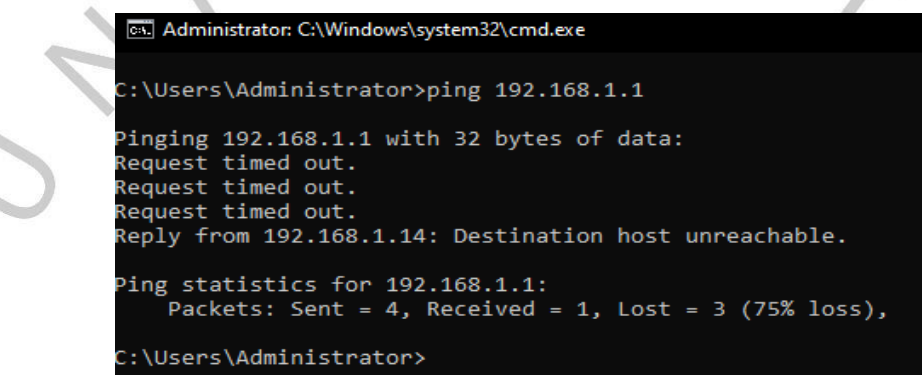

**Gambar 3.24 Ping Ke** *Remote* **Mati**

# **3.2.10 Snmp** *Traffic Grapher* **(STG)**

Snmp *traffic grapher* adalah suatu *software* snmp untuk memantau secara *Real-Time* pemakaian *bandwidth* pada pekerjaan ini praktikan diminta untuk melakukan pekerjaan memonitoring pemakaian *bandwird* atau *signal quality* modem vsat, menggunakan aplikasi snmp *traffic graphe.* Gambar 3.25 menunjukan sebuah tampilan awal aplikasi yang praktikan jalakan untuk melakukan pengecekan *bandwit* atau *signal quality* vsat.

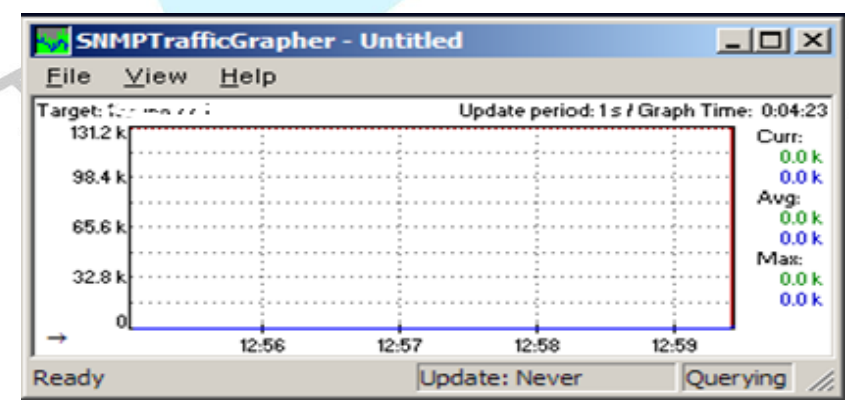

**Gambar 3.25 Tampilan Awal STG**

Aplikasi snmp *traffic grapher* digunakan praktikan agar dapat melakukan *configurasi set parameters,* yang diisikan dengan data-data yang sesuai dengan data *remote* modem yang ingin dimonitoring. Gambar 3.26 menunjukan sebuah tampilan data-data yang praktikan *configurasi* pada *remote modem client* saat instalasi modem baru, untuk dapat termonitor di aplikasi monitoring snmp *traffic grapher*. Data yang dimasukan adalah data-data modem seperti alamat ip modem, longitude dan latitude, bandwitch yang di ambil. Nanti tampilan waktu traffick yang akan muncul di monitoring snmp *traffic grapher* ini.

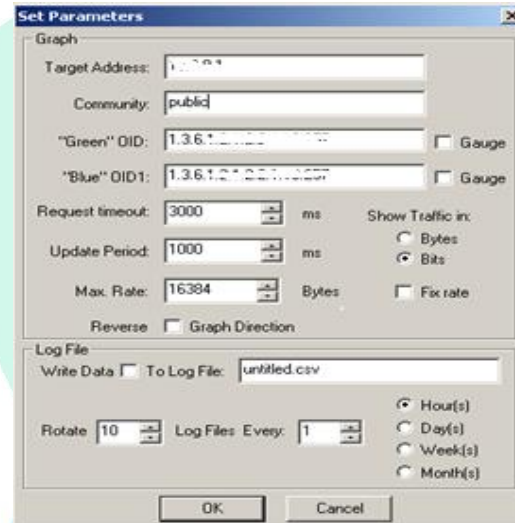

**Gambar 3.26 Settingan Memonitor** *Traffic*

Selanjutnya. Gambar 3.27 memperlihatkan sebuat tampilan hasil *traffic* pemakaian *bandwidth remote* modem cabang bank atm A yang sudah praktikan *configurasi*.

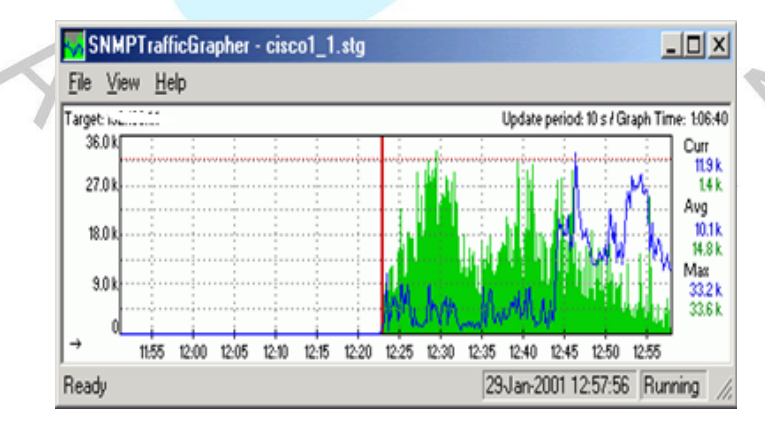

**Gambar 3.27 Tampilan STG** *Traffic Remote*

# **3.2.11 Gangguan** *Remote* **VSAT dan** *Troubleshooting* **Gangguan**

Dalam komunikasi satelit Ada beberapa jenis kegiatan atau gangguan yang dapat menimbulkan suatu *remote*, bahkan semua *remote down* atau layanan nya intermitten. Problem pada komunikasi VSAT bisa di kelompokan menjadi dua:

a. Gangguan sebabkan oleh faktor lingkungan atau fenomena alam.

b. Problem yang di sebabkan oleh perangkat itu sendiri.

## **3.2.11.1 Gangguan Komunikasi Satelit**

Ganguan komunikasi satelit ini memiliki dua *toubleshooting* yang pertama ganguan yang disebabkan factor lingukangan atau fenomena alam dan yang kedua disebabkan oleh perangkat itu sendiri

#### **1. Gangguan disebabkan Faktor lingkungan atau Fenomena Alam**

Berikut ini adalah gangguan yang sering terjadi di komunikasi satelit disebabkan Faktor lingkungan atau Fenomena Alam:

## **a)** *SUN Outage* **(Gerhana Satelit)**

Ketika posisi antena stasiun bumi, satelit dan Matahari berada dalam satu garis lurus maka kita akan mengalami kejadian yang disebut dengan *Sun Outage*. Gambar 3.28 menunjukan tampilan yang mengakibatkan putusnya hubungan komunikasi.

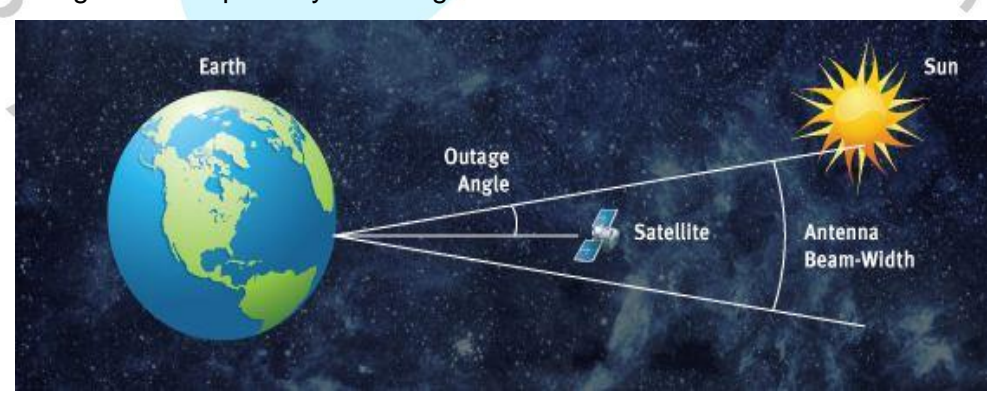

**Gambar 3.28** *Sun Outage* **( Gerhana Satelit )**

Faktor lingkungan ini terjadi karena saat jalur matahari tepat di belakang garis pandang antara stasiun bumi dan satelit. Karena matahari memancarkan suatu energi thermal yang sanggat tinggi di seluruh luar angkasa yang menjadi akibatnya interferensi sesaat menjadi sinyal satelit,

Gelombang mikro frekuensi juga termasuk yang digunakan untuk berkomunikasi dengan satelit (C-band, Ku band, dan Ka band), Efek dari berbagai sinar matahari ini dapat kehancuran total dari sinyal satelit, akibatnya sinyal satelit ini menjadi menurun sedikit demi sedikit sampai hilang total dan hingga muncul lagi sampai signal kembali normal beberapa menit kemudian biasa signal nya hilang sekitar 10 - 15 menit.

#### **b) Gangguan** *Rain Fade*

Fenomena hujan dapat terjadi pada jalur komunikasi satelit yang mengakibatkan menganggu arus komunikasi, karena hujan dapat menyebabkan absorbsi, refraksi terhadap *carrier*, yang mengakibatkan efisiensi antenna akan *down* atau menurun. Fenomena hujan disini apabila hujan yang besar atau deras yang mengakibatkan air hujan masuk ke feedhorn. Yang menyebabkan pemantulan sinyal menjadi tidak sempurna.

Solusi untuk problem ini apa bila fedhorn tergenang air bisa membuat lubang kecil pada membran feedhorn agar air bisa keluar dari perangkat fedhorn, sedangkan untuk solusi antenna yang tergenang air karena drainase buruk kita bisa memperbaiki drainase pembuangan air di antenna dengan memberi lobang kecil pada antenna di posisi genangan air.

### **c) Arah Antenna** *Obstacle*

Arah antenna vsat perambatannya harus *line of sight* atau lintasan bebas pandang. Hal ini berarti antenna pemancar dan antenna penerima harus berada dalam satu garis pandang, tidak terhalang oleh penghalang (*obstacles*) baik pohon ataupun gedung. Gambar 3.29 memperlihatkan Anttena yang *Obstacle* oleh pohon ataupun bangunan

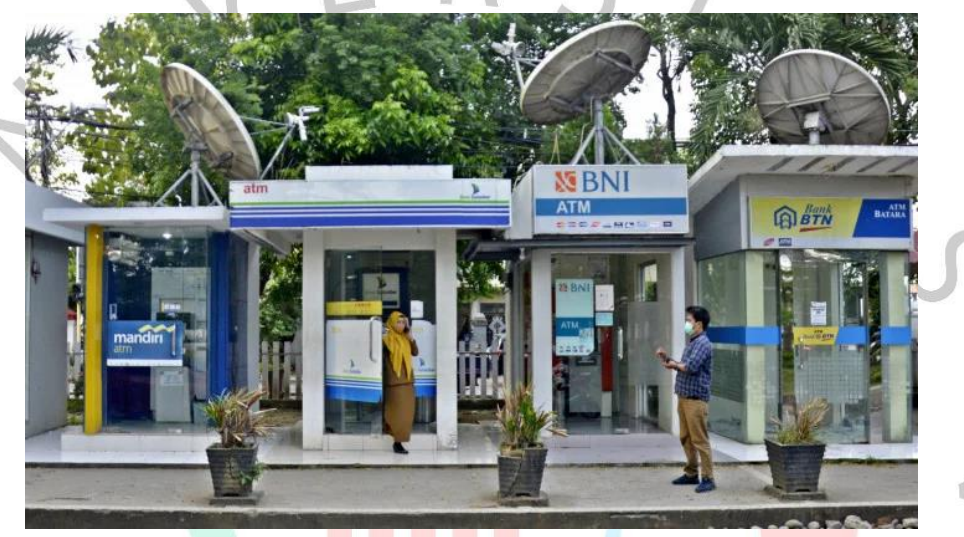

#### **Gambar 3.29 Antenna Obstacle**

Sinyal yang di hasilkan tidak akan maksimal. Layanan akan terganggu *intermitten* ataupun bisa sampai *offline*. Solusi untuk problem *obstacle* ini adalah dengan melakukan reposisi atau menggeser antenna ke tempat yang los, atau tempat yang tidak ada halangan apapun.

## **d) Bencana Alam**

Bencana alam, memang sulit untuk di hindari jika terjadi. Dan jika terjadi banjir, gempa bumi, atau kebakaran, maka kita harus mengirimkan teknisi ke lokasi untuk melakukan *maintenance*.

## **2 Problem Yang Disebabkan Oleh Perangkat**

Hampir semua perangkat akan mengalami problem baik itu dari faktor *internal* maupun *external*. Faktor internal biasanya karena komponen perangkat sudah mencapai batas maksimalnya sedangkan untuk faktor eksternal disebabkan karena perangkat terkenan gangguan dari aktifitas atau gangguan oleh perangkat lain maupun orang ataupun hewan.

### **a) Problem Idu (***indor Unit***)**

Problem yang sering terjadi pada idu adalah kerusakan pada modem ataupun adaptor modem. Kerusakan ini biasanya sering terjadi karena sarana penunjang yang tidak memadai seperti :

- a. Kelistrikan yang tidak stabil dapat menyebabkan modem atau adaptor modem rusak bahkan bisa sampai mati total.
- b. Suhu yang terlalu panas akibat *ac server* yang mati akan sangat berpengaruh terhadap suhu modem dan *performance* modem. Modem bisa hang apabila terlalu *over Heat.*
	- Air hampir semua perangkat elektronik akan rusak apabila terkena air, seperti halnya modem vsat, yang mana akan rusak apabila terkena air, kebanyakan dari pengalaman yang penulis alami kerusakan modem yang disebabkan oleh Air, biasanya air berasal dari air pembuangan *AC server* yang bocor.

#### **b) Problem Odu (***Outdor unit***)**

Problem yang sering terjadi pada Odu adalah kerusakan pada buc, lnb, kabel ifl. Kerusakan ini biasanya sering terjadi karena :

- a. Kerusakan pada buc dan lnb biasanya sering terjadi karena odu tersebut sudah lama atau sudah mencapai batas maksimal, untuk buc transmit sudah tidak maksimal carier yang di pancarkan kecil, untuk lnb biasanya *recive* antena tidak bisa maksimal atau recive kecil.
	- b. Kerusakan karena kabel short, kabel short dan kabel terbuka resistor pada terminating *conector*. Short pada pemasangan kabel dengan plug konektor ini menyebabkan *system* jaringan akan *down* dan komunikasi *offline* dan bisa menyebabkan perangkat lain yang tehubung dengan kabel rusak seperti buc dan inb ataupun modem itu sendiri.
- c. Konektor korosi atau berkarat kerak atau karak korosi pada bagian dalam konektor akan menyebabkan isolator, sehingga sinyal yang dikirimkan dari modem ke perangkat Odu terganggu yang mana menyebabkan *link intermitten* atau *offline.*
- d. Kabel di makan serangga seperti semut ataupun tikus juga sering terjadi untuk meminimalisir, hal ini biasanya kabel di bungkus lagi dengan pipa agar lebih kuat dari bahaya serangan serangga ataupun yang lainya.

31

# **c) Intermodulasi Perangkat Lain**

Intermodulasi adalah suatu gejala saling mempengaruhi antara beberapa sinyal pada *system* antena penguat. Gambar 3.30 menunjukan solusi faraday penguat bekerja pada daerah non linear dan perangkat diberi input lebih dari satu sinyal. Makin jauh keluar dari daerah linier, makin besar daya sinyal intermodulasi sehingga mengganggu sinyal dasar, untuk intermodulasi.

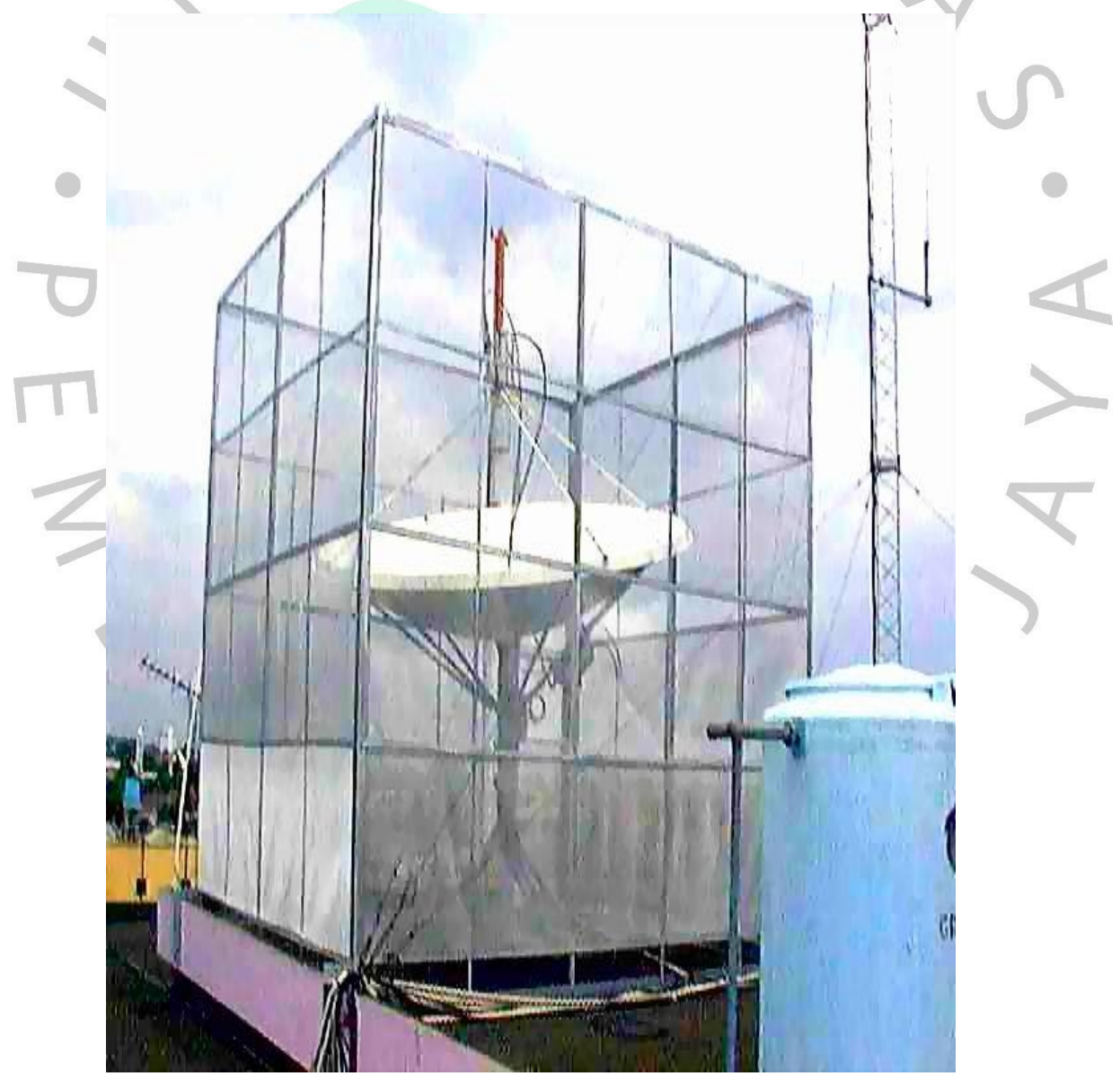

**Gambar 3.30 Tampilan Sangkar Faraday**

## **3.2.11.2** *TroubleShooting* **Gangguan Modem**

Ada beberapa tahapan ketika melakukan *troubleshooting*. *Troubleshooting* pada modem memiliki masalah seperti lampu indicator lan modem ada yang mati, jika lampu indicator lan mati maka praktikan akan menghubungi pic untuk pengecekan jika terjadi kabel rusak maka praktikan menghubungi teknisi untuk melakukan perbaikan jika tidak maka praktikan akan melakukan restart modem dari kejauhan dan memeriksa NMS untuk dilakukan *refresh* ulang, jika *refresh* ulang belum berhasil maka praktikan menghubungi teknisi untuk mencoba mengganti modem *client* pada kasus yang dialami praktikan ketika modem tidak mau mendownload maka praktikan melakukan refresh ulang *dan* melakukan *restar modem.*

Untuk melihat *troubleshooting* pertama lihat dari lampu indicator, sebelumnya praktikan menginfokan *person in charge* (PIC) jika ada troubleshoot pada modem, jika modem miliki masalah praktikan melakukan restart modem dari jauh. Jika restart modem tidak berhasil maka praktikan akan menyerahkan pengecheckan lanjut ini ke noc support.

Dalam *troubleshooting* pada modem ada beberapa hal lain yang harus dilakukan ketika mengecek *troubleshooting* modem.

- a. Melihat *traffic*, jika *traffic* tidak ada, maka mengecek nilai SQF, jika nilai SQF turun, sebaiknya dilakukan pointing ulang kemudian ping ulang.
- b. Jika ping tidak bisa, memastikan kabel dan *connector* baik di *indoor* maupun *outdoor.*
- c. Melakukan buzzer pada kabel untuk memastikan kabel tidak terputus
- d. mengganti kabel LAN, jika masih bermasalah.
- e. Mengecek power PLN yang dipakai, tegangan yang operasional untuk adaptor adalah 160 V - 240 V.
- f. Memastikan adaptor modem apakah mengeluarkan tegangan atau tidak. Tiap pin adaptor mempunyai tegangan yang berbeda.
- g. Mengganti adaptor jika tidak ada tegangan yang keluar dari adaptor.
- h. Mengecek kembali tegangan keluaran dari modem baik TX (± 24 V) maupun RX  $(\pm 13 \text{ V})$ .
- i. Mengganti modem jika tidak ada tegangan yang keluar.
- j. Mengganti modem jika modem tetap tidak menyala setalah mengganti adaptor.

Gambar 3.31 menunjukan flowchart untuk langkah-langkah penanganan gangguan modem vsat ip.

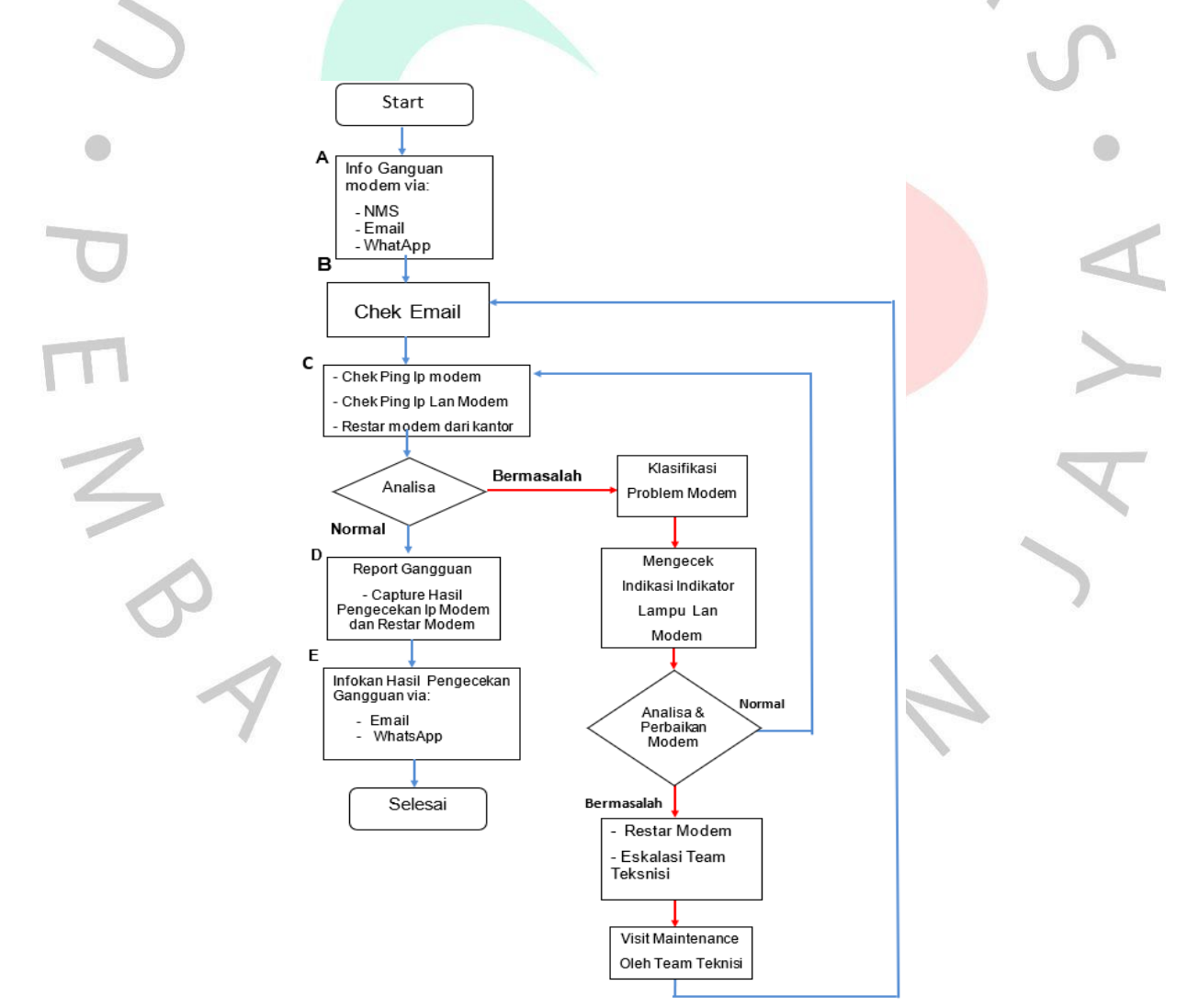

**Gambar 3.31 Flowchart Langkah-Langkah Penanganan Gangguan Mode Vsat Ip**

Dan yang terakhir ketika praktikan mengecek *Troubleshooting* modem disini praktikan mengecek Signal Quality *Frequency (*SQF) dan hasilnya baik >70 dan < 100.

Karena pada saat cuaca turun Signal Quality *Frequency* bisa saja drop ke 30. Jika Signal Quality *Frequency* kecil bisa mengakibatkan layanan intermitten, disini praktikan jual bekerjan sebagai monitoring siqnal quality frequency di sini pratika monitoring sinyal yang terjadi akibat fenomena alam Gambar 3.32 menunjukan tampilan pengecekan siqnal quality

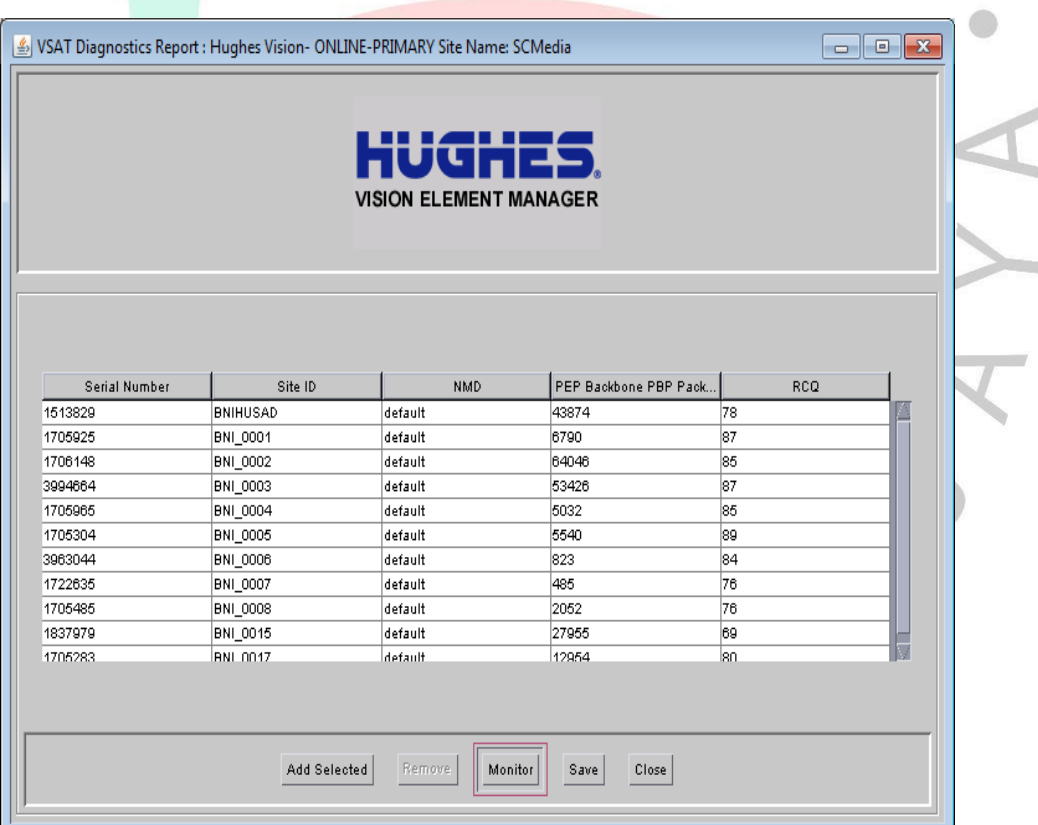

 $\frac{1}{3}$ 

**Gambar 3.32 Tampilan Pengecekan SQF Pada NMS Modem Vsat**

## **3.2.12** *Restart Services* **Nms**

A

Pada pekerjaan ini praktikan juga melakukan restart *remote* modem services nms selama 1 kali dalam seminggu agar tidak terjadi hal yang tidak diinginkan, seperti *remote* nms modem mati. Gambar 3.33 menunjukan praktikan akan *logout service* nms yang sudah login untuk melakukan *restar services* nms.

| ma Advenisiator Configuration Carthel Partichatics Tools Lagund |                                                |                                    |        | Return Eds Announces Companies Serbei, Parkmance Toro Make Intell |                 |                                                                                |                    | Lajsad                |                   |
|-----------------------------------------------------------------|------------------------------------------------|------------------------------------|--------|-------------------------------------------------------------------|-----------------|--------------------------------------------------------------------------------|--------------------|-----------------------|-------------------|
| <b>Name</b>                                                     | Type                                           | IF ABOVESS                         |        | Dearer By Car<br><b>Hanne</b>                                     |                 | IP Abbess   Illetis Last Changed Sensi Number   Last IP Abbess   Las2 IP Abbes |                    |                       |                   |
| <b>3 Type City</b>                                              |                                                |                                    |        | <b>Feirert Tale</b>                                               |                 |                                                                                |                    |                       |                   |
| <b>CAC Server (T)</b>                                           |                                                |                                    |        | <b>Beautiful</b><br><b>SALE</b>                                   |                 |                                                                                |                    |                       |                   |
| <b>Line CACSIMAL</b>                                            | <b>CAC Sense</b>                               | <b>153 168 19 189 (85%)</b>        |        | AKZ - Rimote 7 (13)<br>Full.                                      |                 |                                                                                |                    |                       |                   |
| Tile Darrer (1)                                                 |                                                |                                    |        | TIRASON - TERADON (13)                                            |                 | <b>PERMIT AND MALE</b>                                                         | <b>ALCOHOL:</b>    | <b>WARRANTS</b>       | <b>COLORED IN</b> |
| <b>And Finderest</b>                                            | FEL Server                                     | <b>192198.10.199 miles</b>         |        | TERADOS                                                           | 12214           | T111/57.2.33 PM                                                                | 2031814            | <b>43.54.12.1</b>     | 9989              |
| <b>TIMOC DAILY</b>                                              |                                                |                                    |        | <b>TERASOCI</b>                                                   | 13215           | <b>SIVE7 1.57 PM</b>                                                           | 2031134            | 43.64.37.1            | 8955              |
| <b>And Hutter</b>                                               | <b>NOC SAL</b>                                 | <b>192108.10.100 Heller</b>        |        | <b>TERASOOA</b>                                                   | 13217           | <b>SOLT 1.50 PM</b>                                                            | 3401954            | 4384,231              | 3333              |
| <b>BOULDARY TELL</b>                                            |                                                |                                    |        | TERASODI                                                          | 13213           | <b>SINT FREEM</b><br><b>MILTERATION</b>                                        | 3330813<br>2003017 | 4584381<br>43 84 43.5 | 0000<br>9999      |
| FOD WRAPPAND OTL<br><b>CHAOCD</b>                               |                                                | Fully Mallaged 192.195.10354 7005  |        | TERADOOT<br>TERASOOI                                              | 122,172<br>UJUH | 5917200 FW                                                                     | 3005526            | <b>ASSENTS</b>        | 8989              |
| <b>CONCER</b>                                                   |                                                | Fully Managed: 190 188 10155 1006  |        | <b>TERADOR</b>                                                    | 132132          | <b>SG171167M</b>                                                               | 2010/442           | 3354331               | 10,031            |
| <b>CIVOCI</b><br>Ξ                                              |                                                | Fully Managed 192.188.10.156 7005  |        | TERADOTO                                                          | 112133          | <b>SS17100PM</b>                                                               | 2104521            | 4384351               | 40,130,72.1       |
| <b>CHACC3</b>                                                   |                                                | Fully Managed 192 168 10.157 *Clos |        | TERADOT2                                                          | 132115          | SOUTZ 1:56 PM                                                                  | 2727908            | 42.54.29.1            | naaa              |
| Outrade 2:40                                                    |                                                |                                    |        | <b>FERMITA</b>                                                    | 132117          | 1001/1710:35 AM                                                                | 2104335            | 49.64.17.1            | 0.0.0.9           |
| TOURISME 222 CD.<br>--                                          |                                                |                                    |        | TERASOIE                                                          | 122119          | 5917208 PM                                                                     | 2045012            | <b>ASSCALS</b>        | 0003              |
| TP Oxform Co.                                                   |                                                |                                    |        | TEANS017                                                          | 332320.         | <b>SW17156 PM</b>                                                              | 2030246            | 435453.               | 9983              |
| TENTTROCO                                                       |                                                |                                    |        | <b>TERASGIS</b>                                                   | 121122          | SINTPASAPM                                                                     | 3099378            | 4384.43 K             | 0000              |
|                                                                 | <b>MOND ENTIR GROVE</b>                        | <b>TST TAX TO TEN SACH!</b>        |        | TERABETI - TERASSIB (12)                                          |                 |                                                                                |                    |                       |                   |
|                                                                 | <b>Monday #10002 ENTTH Galaxies</b>            | <b>190 YEA 10107 BATK!</b>         |        | TERADORE-TERADORE(Y2)                                             |                 |                                                                                |                    |                       |                   |
| CONTINUES 223 (E)                                               |                                                |                                    |        | CO DIBARTI - TERMINI P                                            |                 |                                                                                |                    |                       |                   |
| To General Anti-                                                |                                                |                                    |        | <b>COSTIMUM - TERAISTORY</b>                                      |                 |                                                                                |                    |                       |                   |
|                                                                 | - E SATOW CAMAY Extalize Outsway 192.69.10.183 |                                    | SATILE | TERASIS - TERASIALO 21                                            |                 |                                                                                |                    |                       |                   |
|                                                                 |                                                |                                    |        | TEMASTAD - TERASTIK (12)                                          |                 |                                                                                |                    |                       |                   |

**Gambar 3.33** *Logout Services* **Nms**

Praktikan selesai melakukan *logout.* Gambar 3.34 memperlihatkan praktikan mengklik icon *stop services* nms.

|                            |                                                  |                                     |                          |                                       |                                       |                                     |                                               | OVERLAY (193.168.119.180) - Remote Desktop Connect |  |
|----------------------------|--------------------------------------------------|-------------------------------------|--------------------------|---------------------------------------|---------------------------------------|-------------------------------------|-----------------------------------------------|----------------------------------------------------|--|
| mote Desktops              | Tools                                            | Help                                |                          |                                       |                                       |                                     |                                               |                                                    |  |
| My Documents               | - 11<br>WebACS<br>Diagno                         | <b>HX Expert</b><br>NM <sub>5</sub> | Shortcut to<br>PRTG Traf | $\rightarrow$<br>TeamViewer           | Cg.<br>n F<br>Security<br>Configurati | OMPCGUI                             | $\overline{a}$<br><b>HP System</b><br>Managem | <b>Services</b>                                    |  |
| NMSS_HX_                   | ,,,,,,,,<br>WЗ<br>WebACS<br><b>Trace Utility</b> | ipseckeymg                          | smith<br>administration  | P                                     | Test FTP s Frekuensi                  | ఆ<br>startup cisco<br>ASA 5520.jnlp | S.<br>ПD<br>Kiwi Syslog<br>Daemon             | <b>Start Services</b>                              |  |
| My Network<br>Places       | WinZip                                           | IOOS 5MA                            | m<br>SN_CAC              | Ë<br><b>TYPE SWITCH</b><br>2960 G.txt | Remote<br>Desktop.msc                 | Stop Services                       | ŀ۲<br>Cacti                                   |                                                    |  |
| Recycle Bin                | <b>Application</b><br>Express Ad                 | Þ<br>KRU<br>SUROSO.bt               | SolarWinds-              | Vision Client<br><b>HX OVERLAY</b>    | sta.exe                               | Penarikan<br><b>SATGW</b>           | فليتمر<br>Ess_Key_Ge                          |                                                    |  |
| œ,<br>Internet<br>Explorer | <b>BACKUP_NMS</b>                                | <b>NOC Forms</b><br>Login           | SolarWinds-              | Go To<br>Databas                      |                                       | Mozilla Firefox Show Desktop        | putty.exe                                     |                                                    |  |

**Gambar 3.34 Icon** *Stop Services Nms*

è

Praktikan ketika sudah mengklik icon *stop service nms*. Gambar 3.35 menunjukan tampilan *command prompt stop* service nms *successfully,* yang akan muncul menandakan praktikan sudah melakukan *stop services* nms.

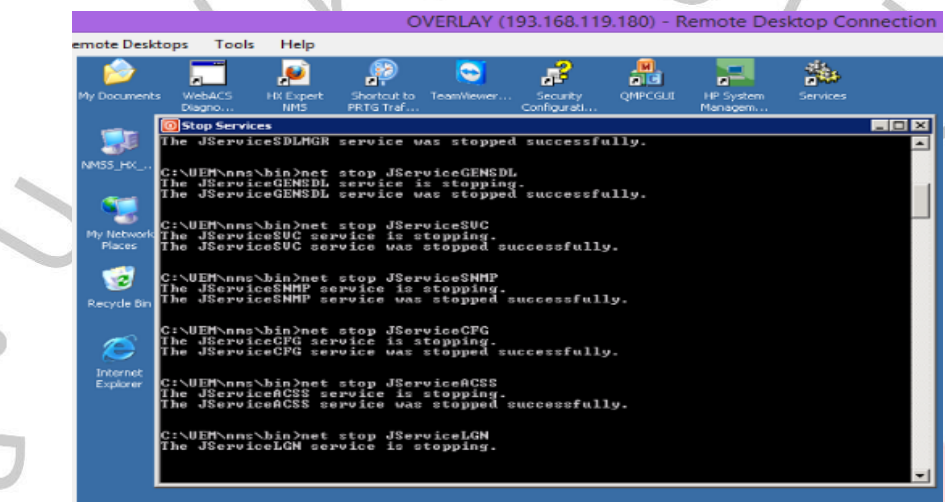

ä

### **Gambar 3.35** *Command Prompt Stop Services Nms*

Praktikan ketika sudah mematikan atau melakukan *stop services* nms. Gambar 3.36 menunjukan praktikan langsung membuka *services* nms atau *restar service* nms tersebut yang sudah di *logout*.

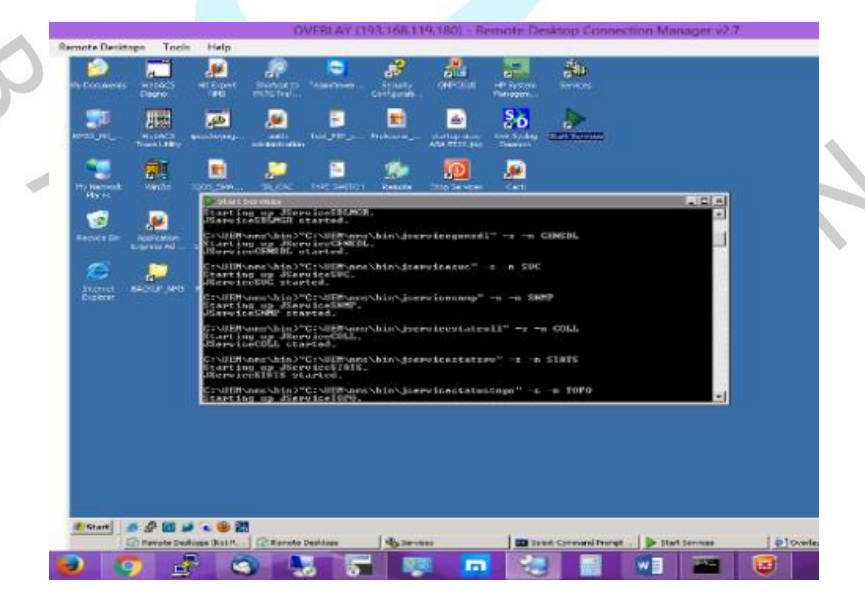

**Gambar 3.36** *Command Prompt Start Services Nms*

Praktikan sesudah melakukan *restar services* nms. Gambar 3.37 menunjukan praktikan melakukan pengecekan *services* nms, dengan cara memverifikasi *service* nms tersebut sudah berstatus *started*.

| Eile<br>Action<br>View | Help                                              |                                |             |         |  |
|------------------------|---------------------------------------------------|--------------------------------|-------------|---------|--|
| ◙<br>囮                 | 皀<br>画<br>B<br>$\mathbf{b}$<br>ш<br>$   \cdot   $ |                                |             |         |  |
| Services (Local)       | 幾 Services (Local)                                |                                |             |         |  |
|                        | Select an item to view its description.           | Name /                         | Description | Status  |  |
|                        |                                                   | <b>Sig</b> Intersite Messaging | Enables me  |         |  |
|                        |                                                   | <b>Pos</b> IPSEC Services      | Provides e  | Started |  |
|                        |                                                   | ServiceACS                     |             | Started |  |
|                        |                                                   | ServiceACSS                    |             | Started |  |
|                        |                                                   | ServiceADM                     |             | Started |  |
|                        |                                                   | ServiceCFG                     |             | Started |  |
|                        |                                                   | ServiceCOLL                    |             | Started |  |
|                        |                                                   | ServiceFGN                     |             | Started |  |
|                        |                                                   | ServiceGENSDL                  |             | Started |  |
|                        |                                                   | ServiceLGN                     |             | Started |  |
|                        |                                                   | Sto JServiceSDLMGR             |             | Started |  |
|                        |                                                   | ServiceSNMP                    |             | Started |  |
|                        |                                                   | ServiceSTATS                   |             | Started |  |
|                        |                                                   | ServiceSVC                     |             | Started |  |
|                        |                                                   | <b>Rea</b> JService TOPO       |             | Started |  |
|                        |                                                   | <b>Rinkerherns Kev Distri</b>  | On domain.  |         |  |
|                        |                                                   |                                |             |         |  |
|                        | Extended Gandard                                  |                                |             |         |  |

**Gambar 3.37 Memverifikasi** *Start Services* **Nms**

# **3.2.13 Gangguan Masalah**

Gangguan masal seperti jaringan pada hub, *remote*, *costumer*. Dan disini praktikan mengecek serta menginput datanya lalu dimasukan ke microsoft excel. Gambar 3.38 menunjukan info gangguan massal praktikan lakukan di microsoft excel.

| <b>OPEN GAMAS</b>                                                                                                    | <b>UPDATE Progress GAMAS</b>                                                                                                    | <b>CLOSED GAMAS</b>                                                                                                    |
|----------------------------------------------------------------------------------------------------|----------------------------------------------------------------------------------------------------|----------------------------------------------------------------------------------------------------|
| *INFO GANGGUAN MASSAL SCMEDIA*                                                                                                    | *INFO GANGGUAN MASSAL SCMEDIA*                                                                                                    | *INFO GANGGUAN MASSAL SCMEDIA*                                                                                                    |
| *Status GAMAS:* * OPEN *<br>* Start Gamas :* 2 Oktober 2019, 14:45                                                                                                    | *Status GAMAS:** UPDATE 1 *<br>* Start Gamas :* 2 Oktober 2019, 14:45<br>* Waktu Update_:* 2 Oktober 2019, 14:49                                                                                                    | *Status GAMAS:* * CLOSED *<br>* Start Gamas :* 2 Oktober 2019, 14:45<br>* Finish Gamas :* 2 Oktober 2019, 14:52                                                                                                    |
| *Detail GAMAS*                                                                                                    |                                                                                                    | * Durasi Gamas :* 7 menit                                                                                                    |
| * Hub terganggu :* SBY/BTM/CIBINONG (Cib2,Jupiter,Cib4)<br>* Customer :* (sedang di mapping)<br>* Jumlah remote down :* (sedang di mapping)<br>* Klasifikasi problem_:* Backhaul/Hub/RF/Kelistrikan<br>* Indikasi gangguan :* BGP remote Cabang Mandiri down<br>* Suspect problem :* Backhaul PE Telkom<br>*Action :* Sedang dikroscek ke tim SCMedia Cibinong, apakah<br>problem di sisi telkom atau SCMedia | *Detail GAMAS*<br>* Hub Terganggu :* SBY/BTM/CIBINONG (Cib2,Jupiter,Cib4)<br>* Customer :* Mandiri Cabang 147<br>* Jumlah Remote Down :* 147 dari 472<br>* Klasifikasi Problem_:* Backhaul/Hub/RF/Kelistrikan<br>* Indikasi Gangguan :* BGP remote Cabang Mandiri down<br>*_Suspect Problem_:* Backhaul PE Telkom<br>* Rekomendasi Hughes :* sedang dicek tim Hughes<br>*Action :* saat ini source listrik di HUB Cibinong running<br>menggunakan Genset | *Detail GAMAS*<br>* Hub Terganggu :* SBY/BTM/CIBINONG (Cib2,Jupiter,Cib4)<br>* Customer : * Mandiri Cabang 147<br>* Jumlah Remote Down :* 147 dari 472<br>* Klasifikasi Problem :* Backhaul/Hub/RF/Kelistrikan<br>* Indikasi Gangguan :* BGP remote Cabang Mandiri down<br>* Rekomendasi Hughes : * sedang dicek tim Hughes<br>*_Problem_:* (menyusul di update Closed selanjutnya, menunggu<br>hasil investigasi tim Hughes)<br>*Action :* (menyusul di update Closed selanjutnya, menunggu hasil<br>investigasi tim Hughes)<br>Saat ini semua remote sudah berangsur up.<br>Terima kasih |

**Gambar 3.38 Data Gangguan Masalah**

# **3.3 Kendala Yang Dihadapi**

Selama menjalankan kegiatan kerja profesi di PT. Selindo Alpha, praktikan memiliki beberapa kendala serta hambatan dalam melakukan pekerjaan. Berikut beberapa kendala yang dihadapi praktikan :

- a. Kurangnya pengalaman dalam pekerjaan noc dan juga helpdesk
- b. Karena ppkm jadi pembimbing serta karyawan-karyawan dan praktikan terkadang berhalangan hadir

# **3.4 Cara Mengatasi Kendala**

Pada tahapan ini adapun cara praktikan dapat lakukan dalam mengatasi kendala yang dihadapi selama melaksanakan kerja profesi di PT. Selindo Alpha setiap harinya, yakni diantaranya sebagai berikut:

- a. Praktikan mencoba mempelajari dari buka yang diberika dan mencari refrensi mengenai noc dan helpdesk
- b. Praktikan berinisiatif bertanya kepada karyawan-karyawan yang melakukan bidang pekerjaannya.

## **3.5 Pembelajaran Yang Diperoleh dari Kerja Profesi**

Pada tahapan ini praktikan selama melakukan kerja profesi di PT. Selindo Alpha praktikan mendapatkan pembelajaran serta ilmu yang sanggat bermanfaat untuk memasuki dunia kerja, ilmu-ilmu pembelajaran yang diajarkan berkaitan dengan jaringan yang sanggat bermanfaat bagi praktikan dikarenakan Ketika lulus kuliah praktikan mau mendaptar sipss atau kepanjangan dari sekolah inspektur polisi sumber sarjana. Karena cita-cita serta tujuan praktikan dan praktikan juga berminat mengambil dibidang informatika tapi dibidang jaringannya sesuai dengan prodi lulusan waktu kuliah nanti.